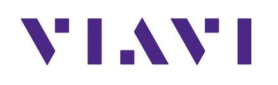

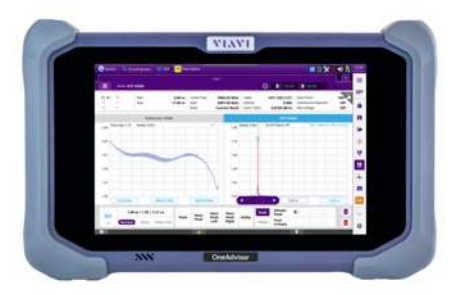

# Method of Procedure - CellSite Installation

Fiber Inspection, Fiber Continuity, Optical Insertion Loss, OTDR and Cable & Antenna Testing

OneAdvisor 800

# **VIAVI**

# **Table of Contents**

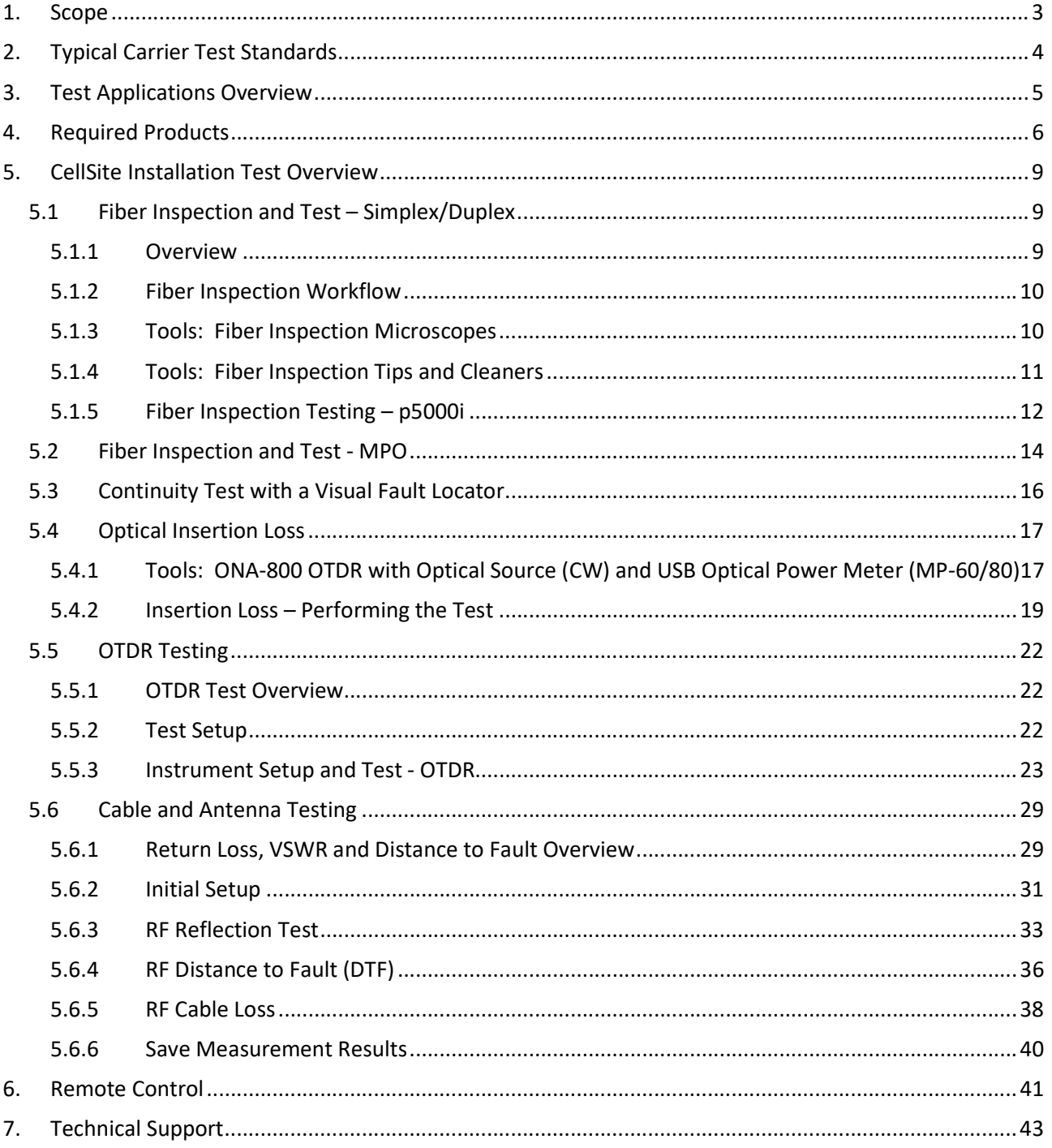

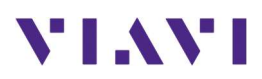

# 1. Scope

This document describes how to configure the OneAdvisor-800 (and Fiber Accessories) for

- Fiber Inspection, including:
	- o Fiber Endface and Bulkhead Analysis
	- o Simplex, Duplex and MPO Endfaces
- Fiber Continuity Testing
- Optical Insertion Loss
- Optical Time Domain Reflectometry, including:
	- o Optical Insertion Loss
	- o Event Characterization
	- o Event Loss and Length
- Cable and Antenna Testing, including:
	- o Reflection tests: Return loss and VSWR
	- o Distance to Fault
	- o Cable Loss

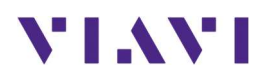

# 2. Typical Carrier Test Standards

The following parameters are typical test requirements set by various Wireless Network Operators. These are mentioned here and then again with each applicable test application in this document. The numbers in bubbles are a reference to the test applications discussed later that provide the required measurement.

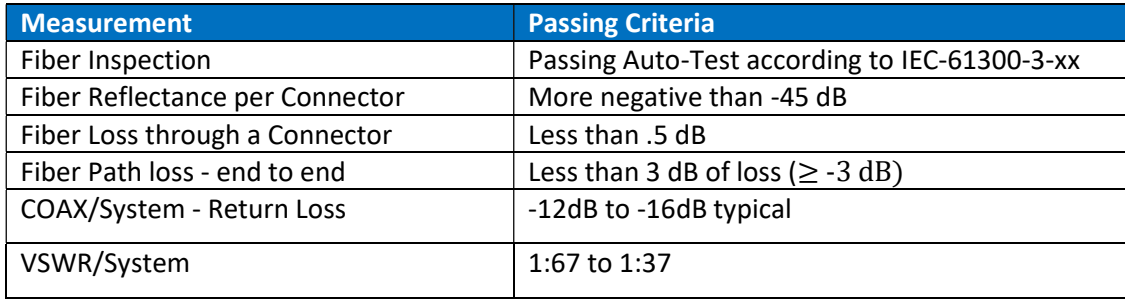

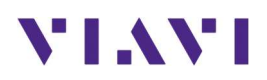

# 3. Test Applications Overview

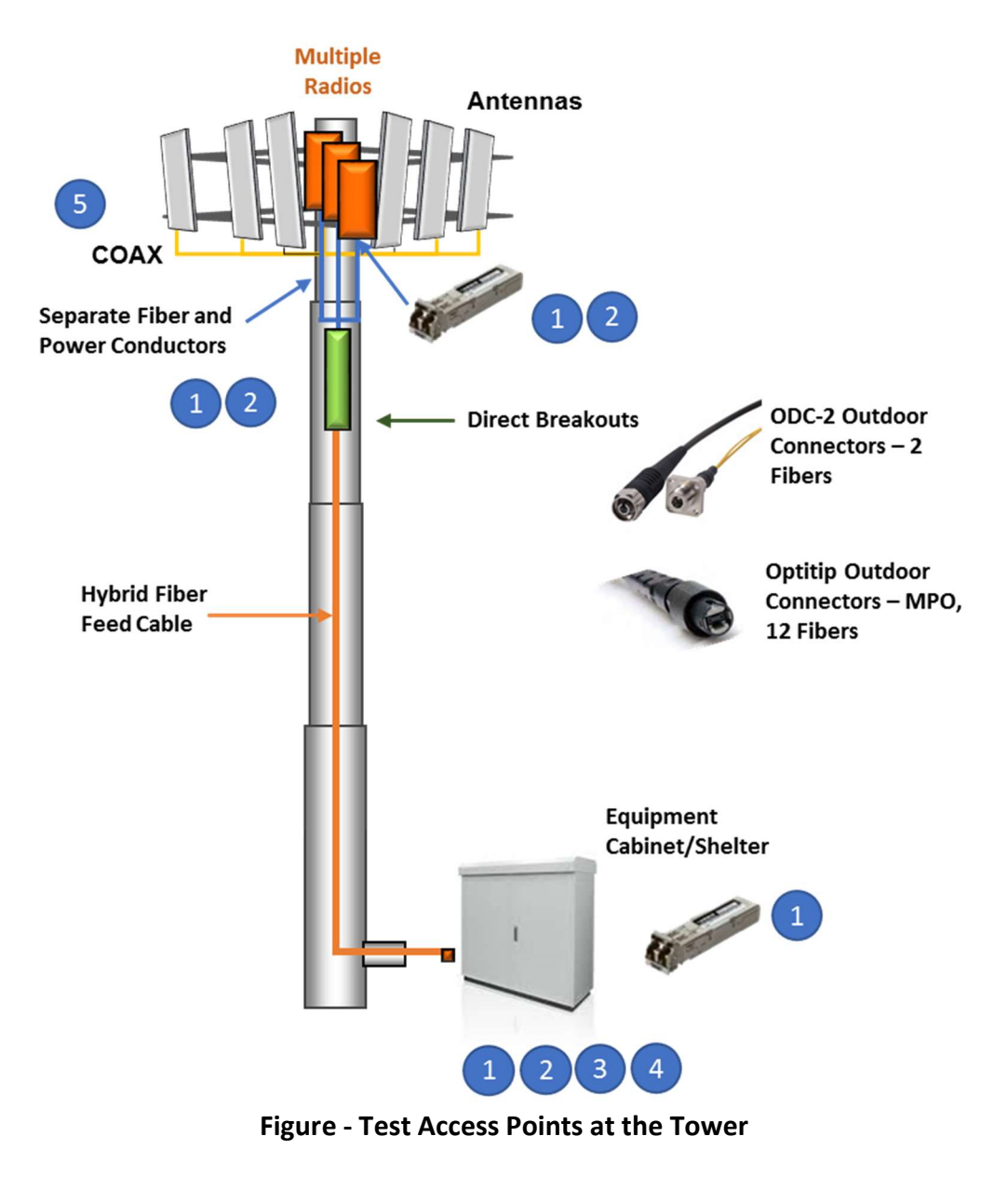

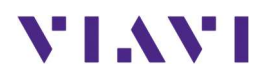

# 4. Required Products

The required products and parts to complete this procedure are as follows:

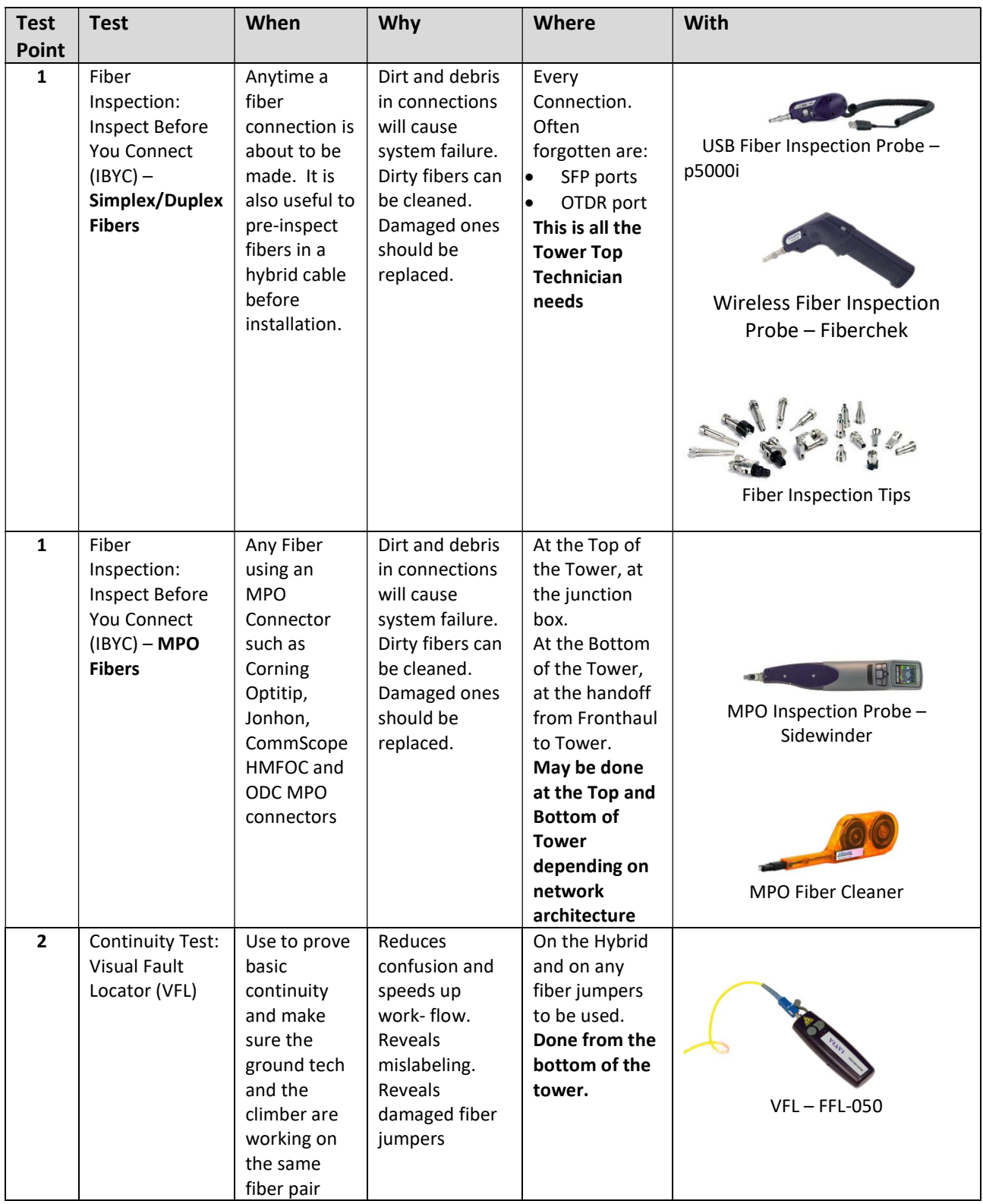

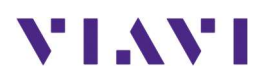

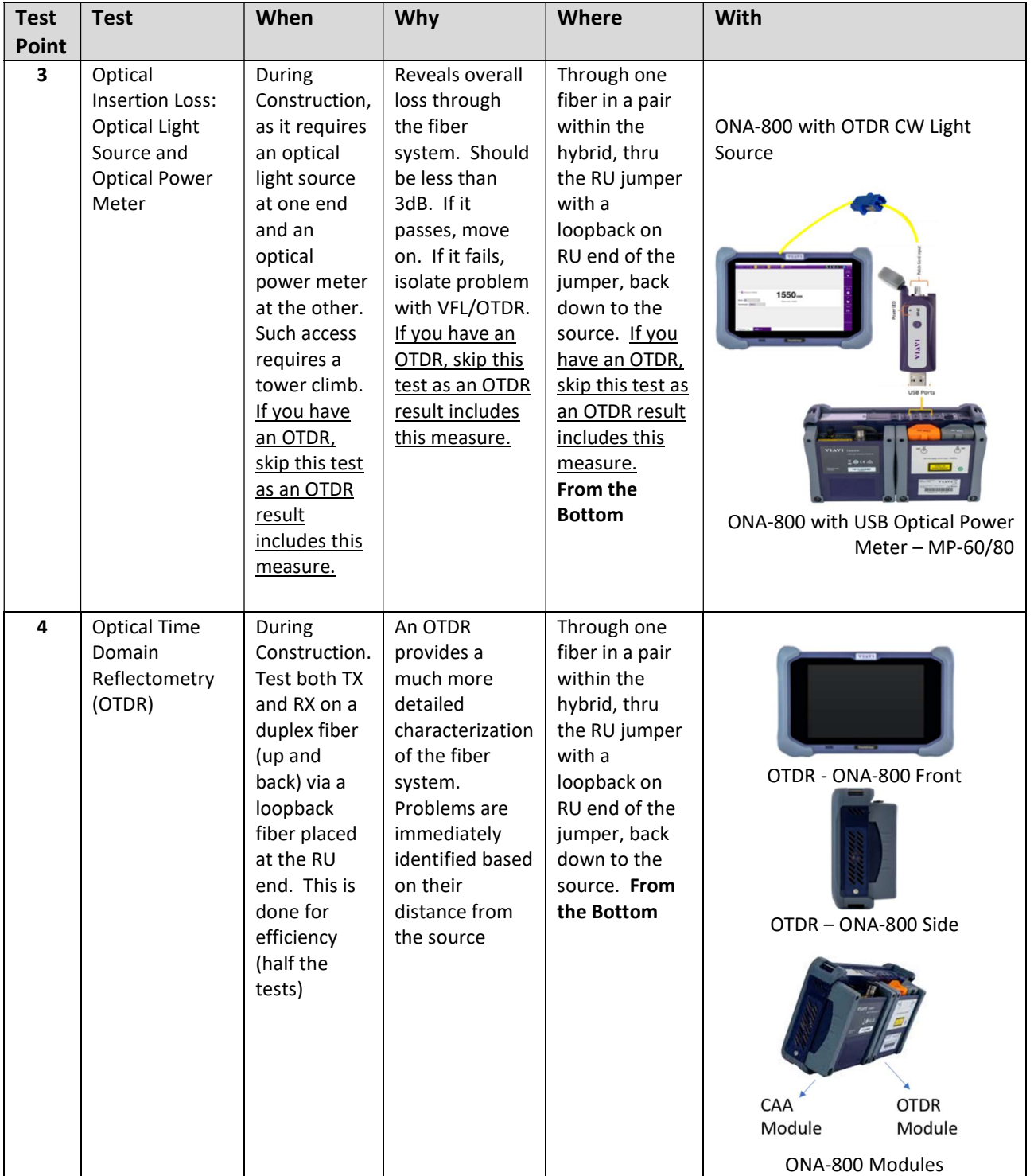

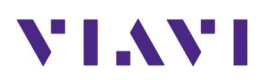

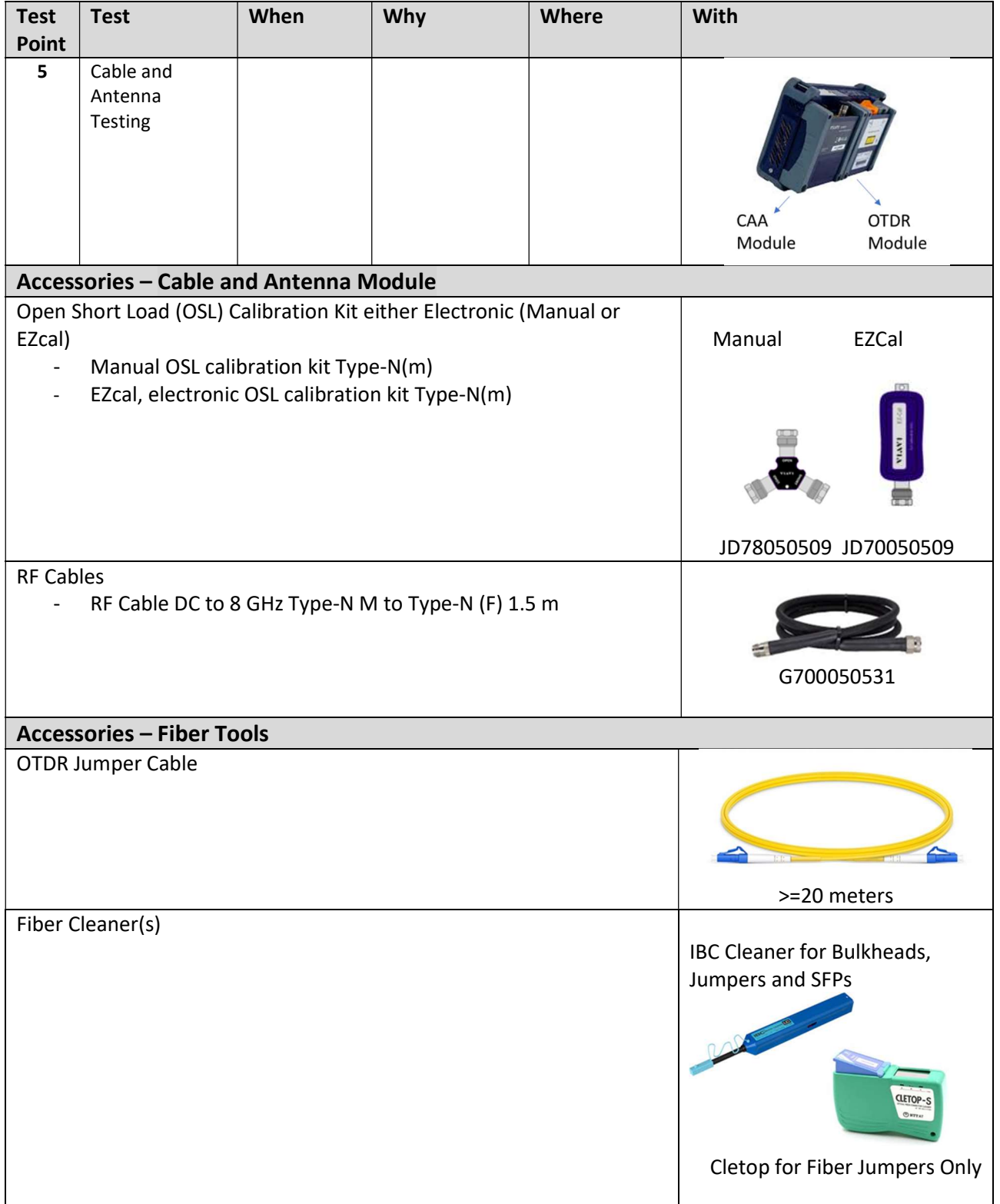

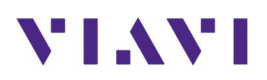

# 5. CellSite Installation Test Overview

The OneAdvisor is a portable instrument for Cell Site installation and maintenance, the main test functions of OneAdvisor for cell site installation include:

- Fiber Inspection
- Continuity Testing
- Optical Insertion Loss
- Fiber Characterization OTDR
- COAX Sweep Testing Cable and Antenna

## 5.1 Fiber Inspection and Test – Simplex/Duplex

#### 5.1.1 Overview

Every fiber connection is a potential point of failure should the end face of the mated fibers be dirty or damaged. Proper handling as well as inspection and cleaning techniques are imperative. The best practice is to Inspect Before You Connect (IBYC). Trace the steps on the flow chart below. Always inspect before that first cleaning attempt. If the end face is already pristine, the redundant cleaning effort could introduce a problem.

Most Operators require fiber inspection of every end face in the path to the IEC-61300-3-35 Standard. The VIAVI P5000i and FiberChek Pro both provide automated pass/fail analysis to this standard.

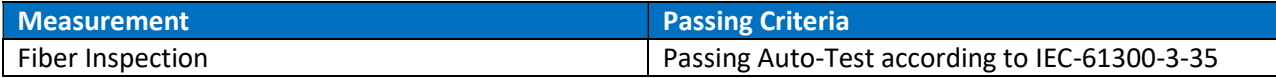

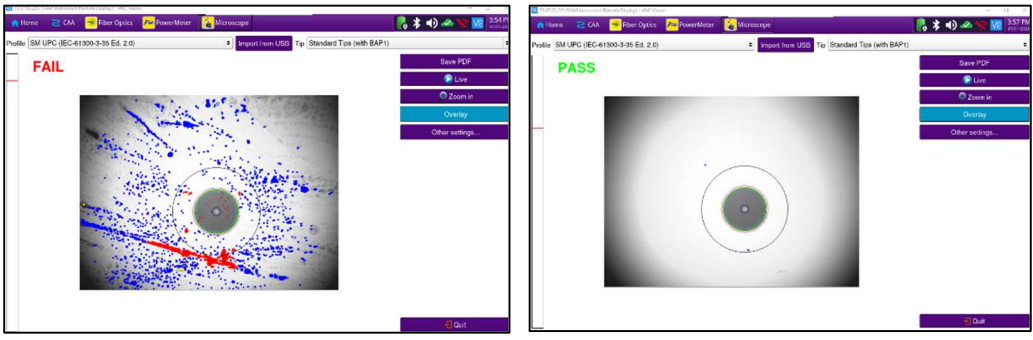

Fibercheck - Fiber Inspection Quick card

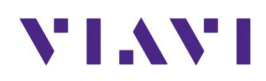

#### 5.1.2 Fiber Inspection Workflow

Inspect Before You Connect When you are building or troubleshooting a site, it is all about eliminating possible sources of problems. Making sure fibers AND ports (Bulkheads and SFPs) are clean and undamaged is a quick and simple step that should be undertaken as soon as the decision is made to make/break any fiber connections.

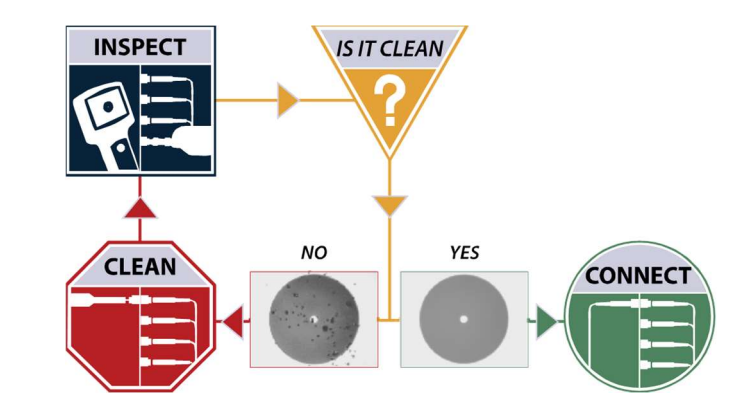

#### 5.1.3 Tools: Fiber Inspection Microscopes

FiberChek Probe shown below. Full Pass/Fail Analysis and results saving can be done on the FiberChek Probe/Sidewinder. Or it can be connected via USB or WIFI to a PC/Android/IOS/ONA.

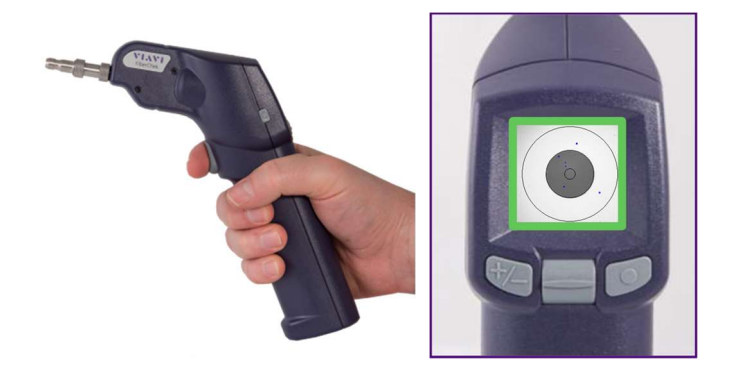

The P5000i Microscope shown below operates with a PC/Android/TBERD or purpose built VIAVI displays.

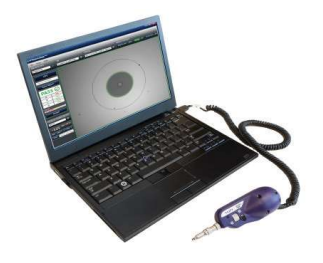

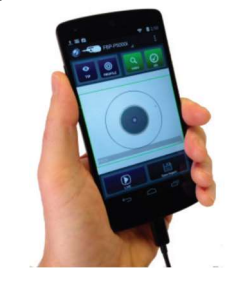

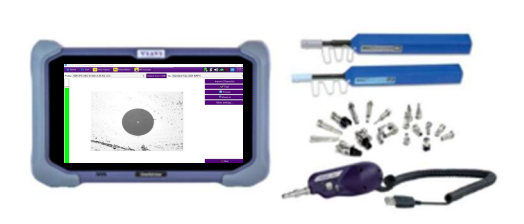

The FiberChek Probe and P5000i use the same adapters for the various interfaces you will encounter.

Study the following table for proper adapter tips and cleaning options.

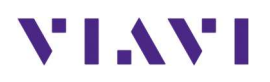

# 5.1.4 Tools: Fiber Inspection Tips and Cleaners

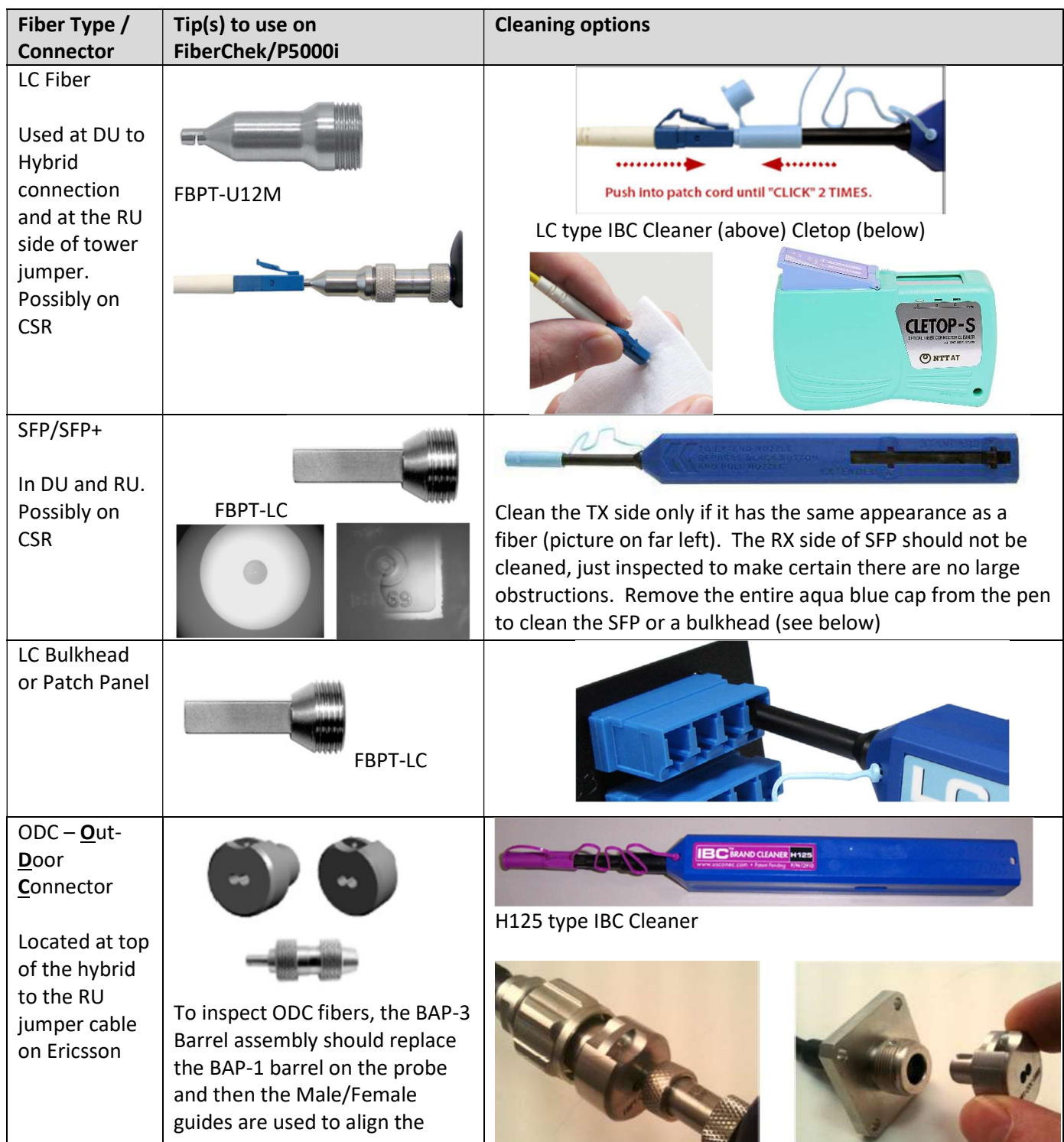

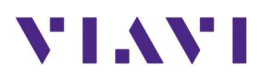

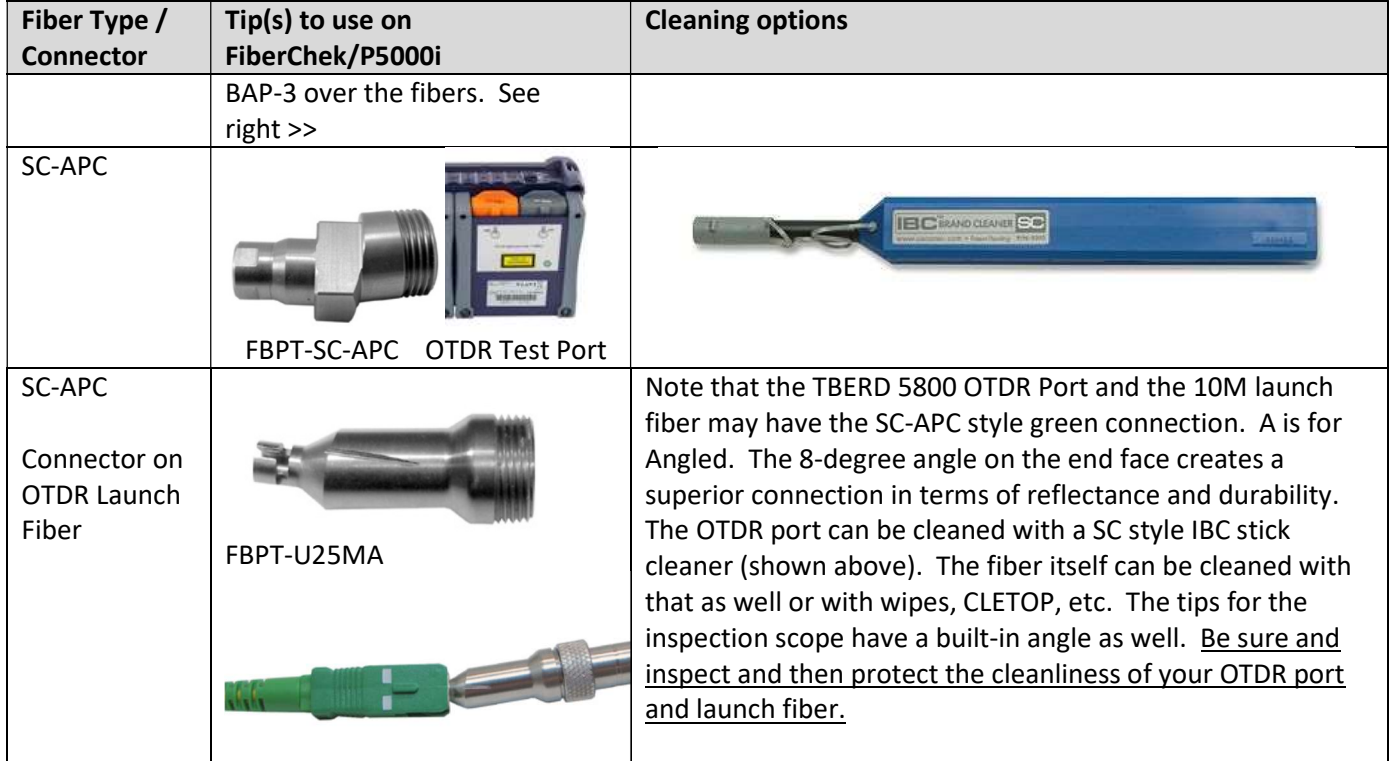

## 5.1.5 Fiber Inspection Testing – p5000i

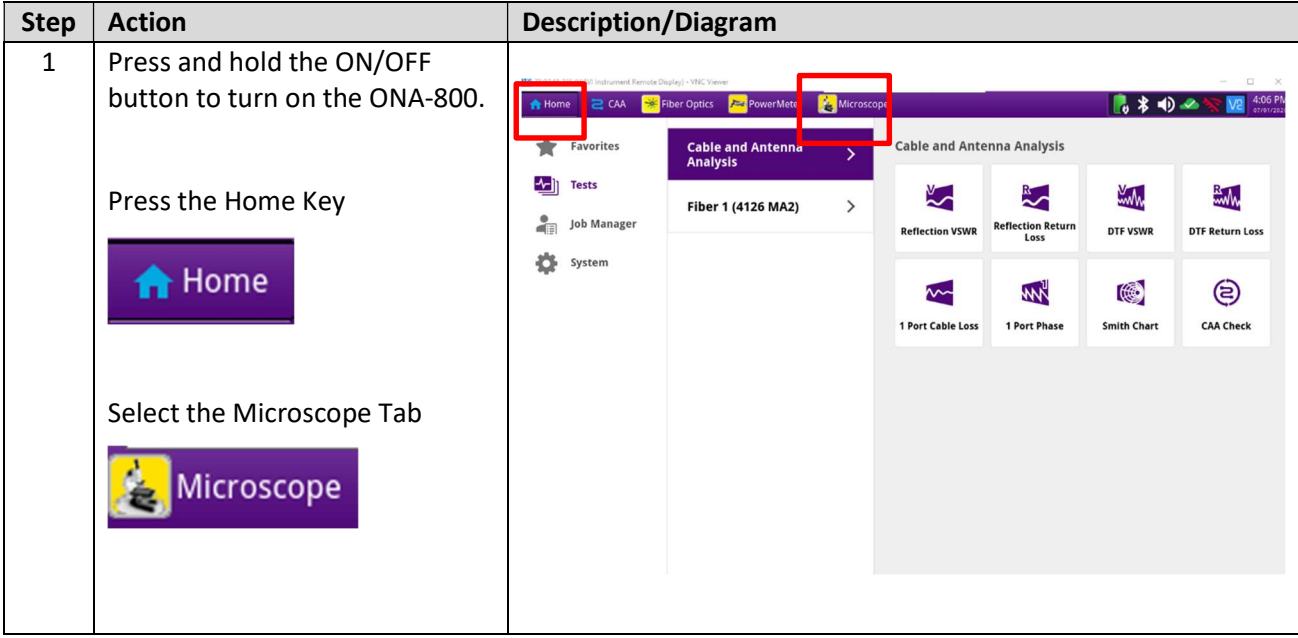

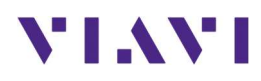

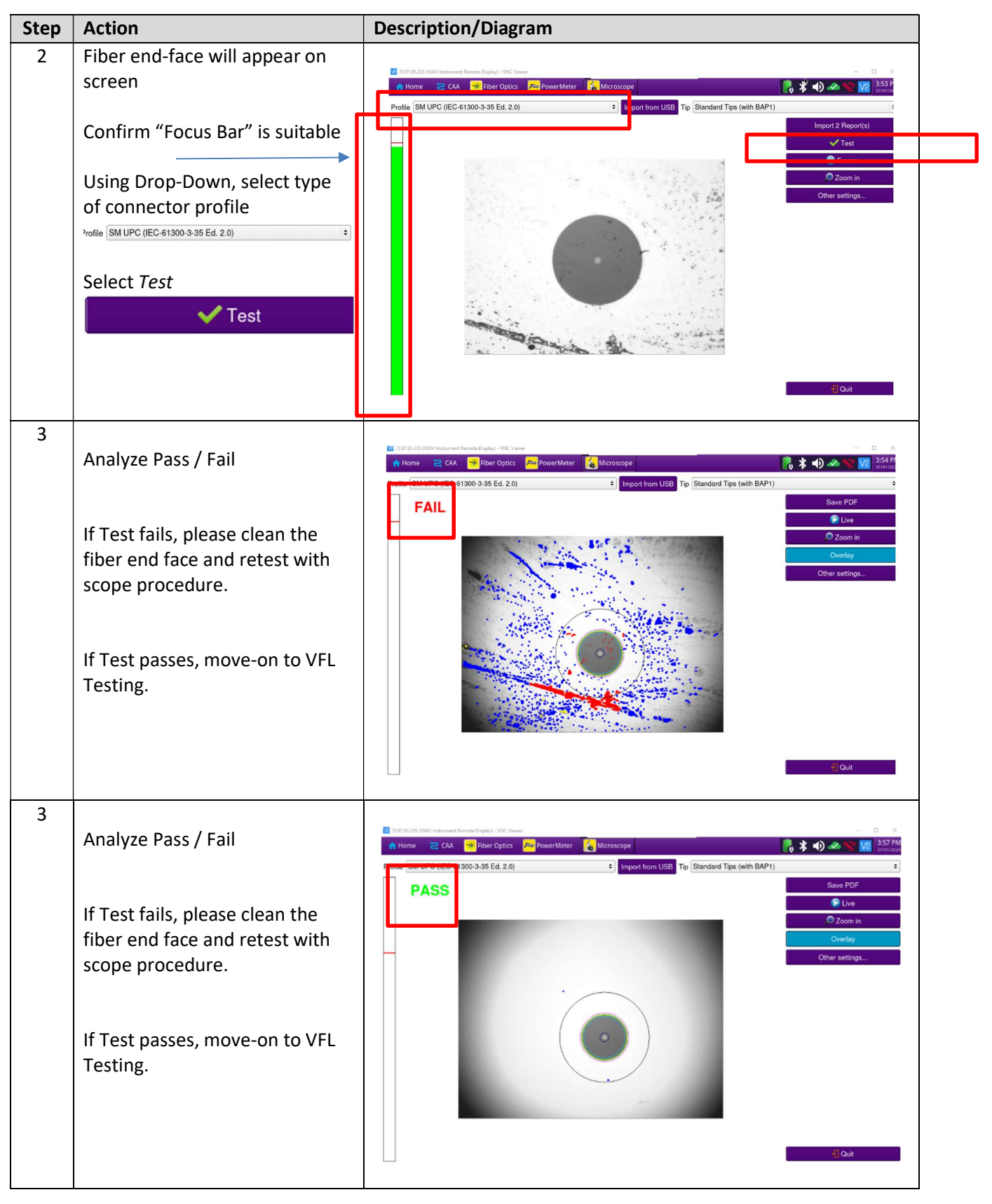

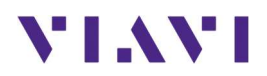

## 5.2 Fiber Inspection and Test - MPO

As with simplex fiber, MPO connections are a potential point of failure should the end face of the mated fibers be dirty or damaged. However, whereas simplex fibers are a single connection, an MPO has 8-24 fiber connections. Proper handling as well as inspection and cleaning techniques are imperative. The best practice is to Inspect Before You Connect (IBYC). Trace the steps on the flow chart below. Always inspect before that first cleaning attempt. If the end face is already pristine, the redundant cleaning effort could introduce a problem.

Examples of MPO connectors on the Tower are *Corning Optitip, Jonhon, CommScope HMFOC* and ODC MPO connectors.

Most Operators require fiber inspection of every end face in the path to the IEC-61300-3-35 Standard. The MPO Sidewinder provides automated pass/fail analysis to this standard.

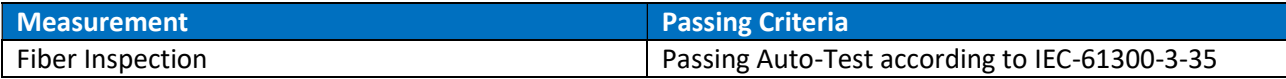

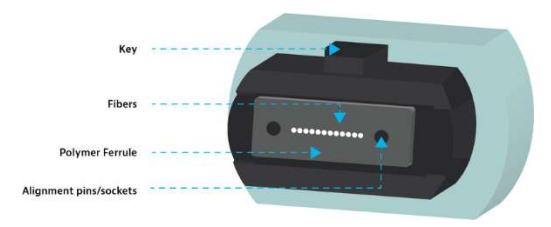

Tools: MPO Fiber Inspection Microscope and cleaning tools/supplies

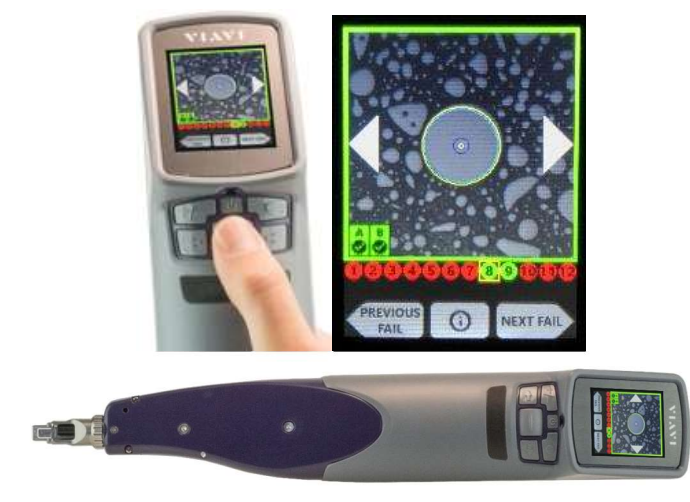

The MPO Sidewinder is shown above. Full Pass/Fail Analysis and results saving can be done on the MPT Sidewinder alone. Or it can be connected via USB or WIFI to a PC/Android/IOS/ONA.

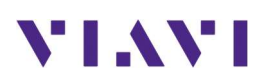

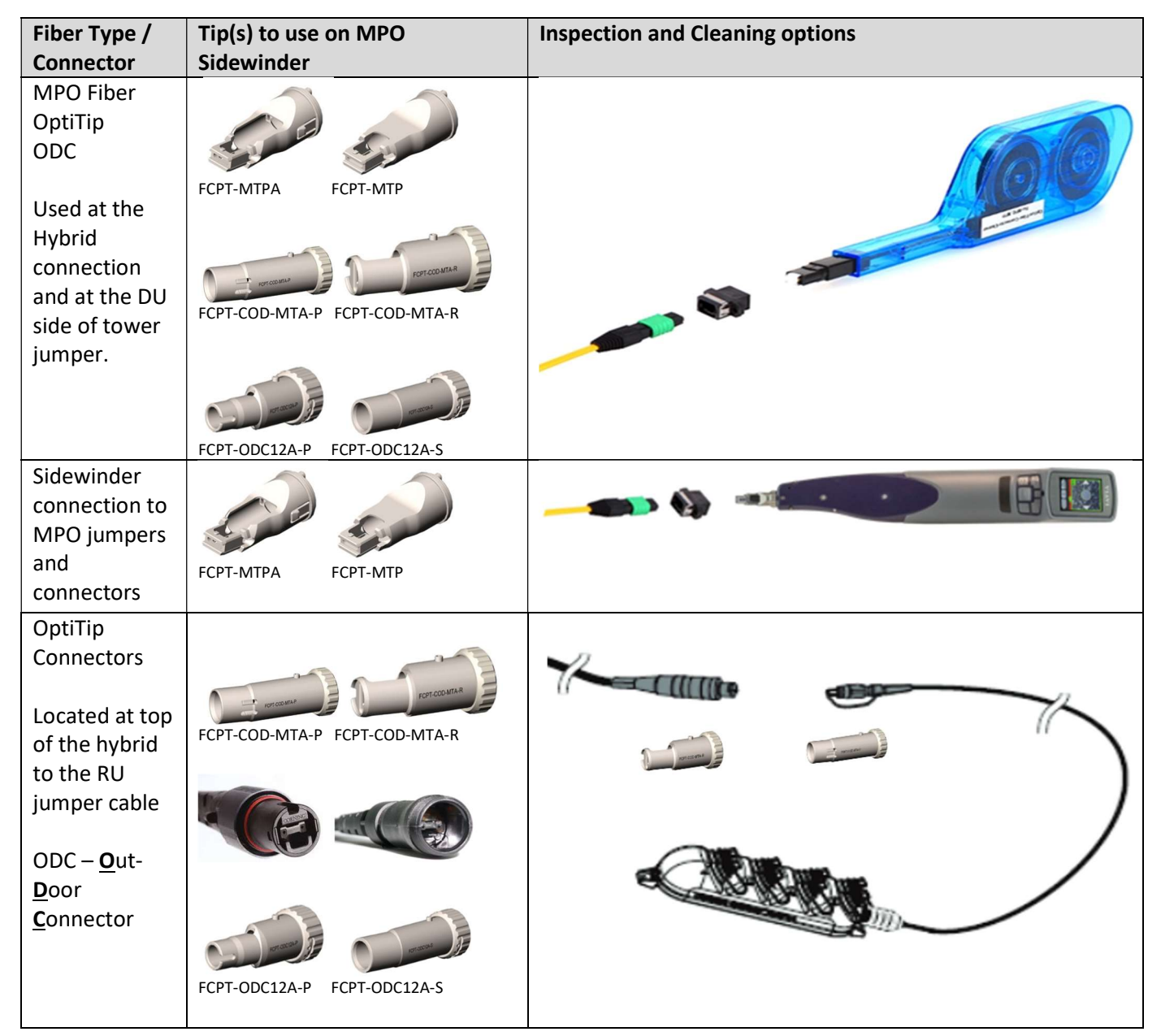

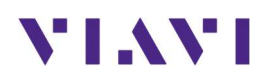

#### Test Examples from the MPO result

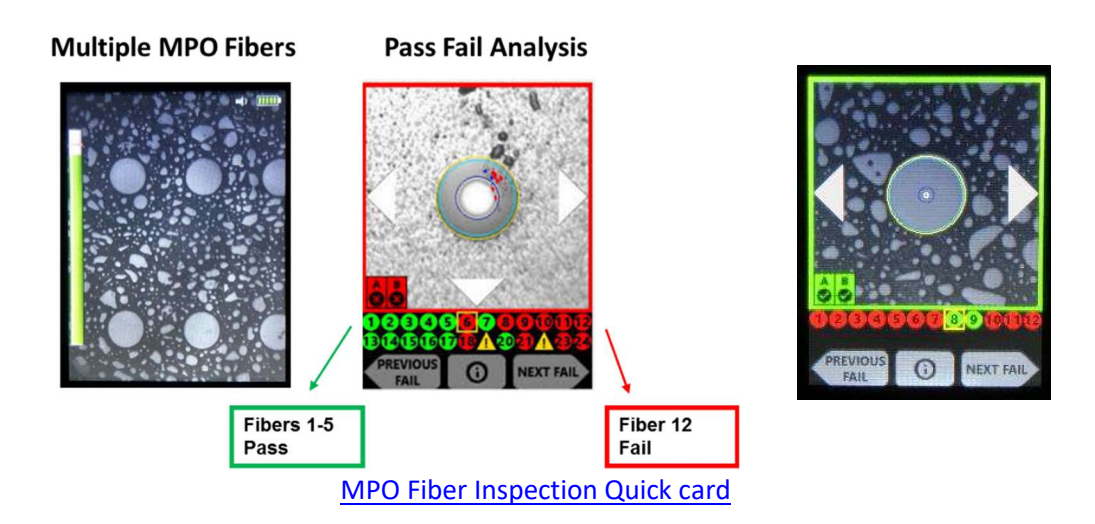

### 5.3 Continuity Test with a Visual Fault Locator

A VFL is handy device that should be in the tool kit for anyone who deals with fiber optics. Use it to inject visible red light through a fiber under test up to 5 km on single-mode fiber. Seeing the red light at the far end of the fiber proves to the observer that there is continuity. It also resolves the "Are we on the same fiber?" question. If it is a short fiber or fiber jumper, you can also look along the length of it for any red light escaping from a bend, break, or cut.

When installing a fiber system for a macro cell site, the VFL is a time saver. When testing each TX/RX fiber pair, a loopback device or cable can be placed at the far (usually the RU end) of the fiber pair. The VFL's red light is shined up one fiber and returns on the other. If it does not, the person at the far end might notice the red light coming from a fiber other than where they connected the loopback and make the adjustment.

An FFL-050 VFL is shown below left. Below right shows a simplex coupler for connecting the VFL through a short jumper. The duplex fiber in the right portion of the picture is eventually looped back and the red light comes out of the other fiber in the pair. The back of business card is held there just to show this for a photograph.

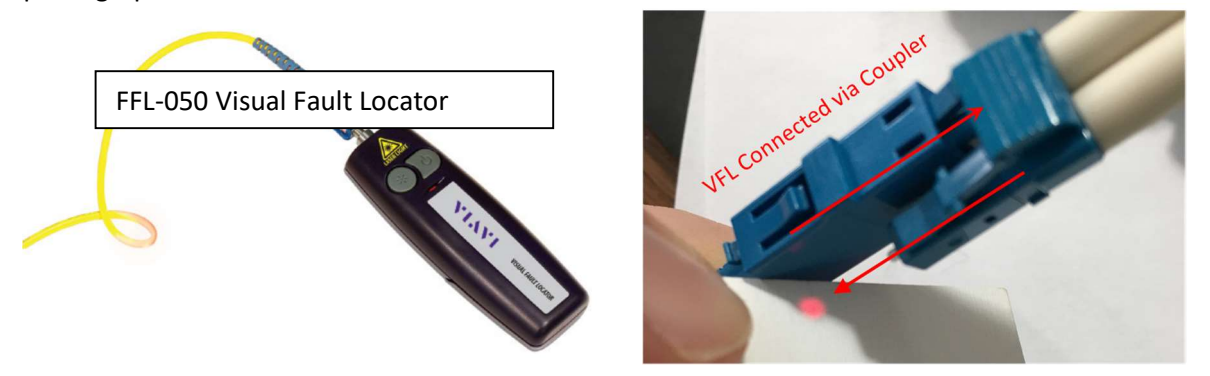

# VIAVI

The picture below shows as example of the LC Duplex connector at the RU end of the tower top jumper. A duplex coupler can be used to then connect a simplex fiber as a loopback.

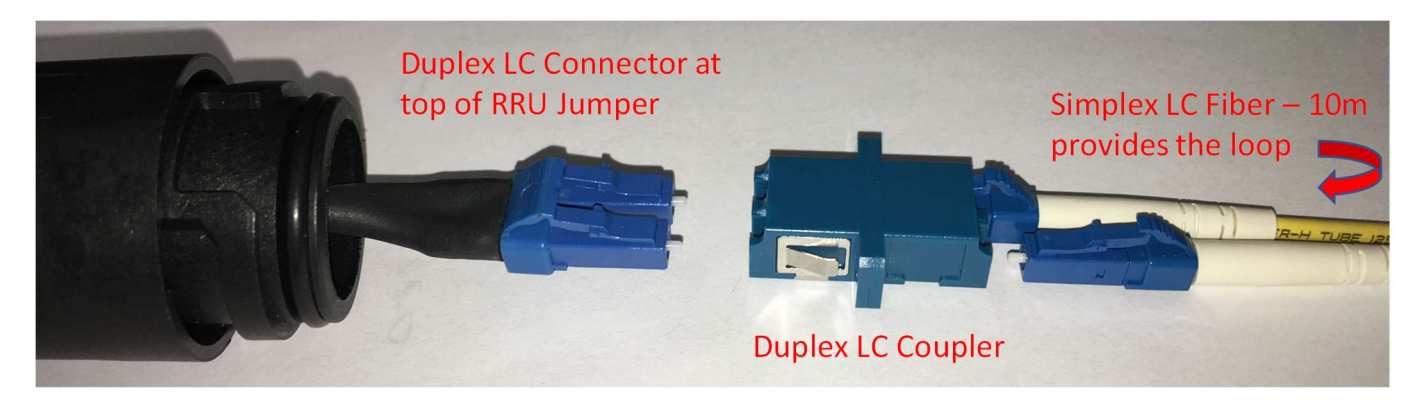

Once Continuity is proven with a VFL you can move on to an Optical Insertion Loss Measurement or an OTDR Measurement.

## 5.4 Optical Insertion Loss

This is a measurement of the total optical power loss from the beginning to the end of the fiber system. In a tower or rooftop site during construction, this would typically be from the bottom, to the top, through a loopback cable or device, and back to the bottom. This speeds up and simplifies the test by keeping the Source and Meter at ground level. On a 12-pair hybrid, this also cuts the test count from 24 to 12. This step comes immediately after IBYC and creating the loopback and proving continuity with the VFL (see above). However, if an OTDR is available, skip the Optical Insertion Loss test because a system loss expressed in dB is one of the results that an OTDR provides. Doing both tests would be redundant. Use the Insertion Loss Test as part of a spot check at the warehouse or on the ground before hoisting. The use of an OTDR test is recommended for final close-out. The OTDR provides the system loss information as well as the per event reflectance and per event loss information required.

#### Most Operators expect a round trip Insertion Loss (IL) value to be less than 3 dB (half power loss)

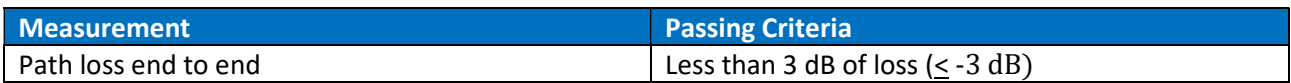

#### 5.4.1 Tools: ONA-800 OTDR with Optical Source (CW) and USB Optical Power Meter (MP-60/80)

This test has 2 steps.

- 1) (Left picture below) As always, IBYC. Then the Light Source and the MP-60/80 Power Meter needs to be connected to each other using the clean test leads that will be used in the actual test. Use 1310 nm for Single Mode Fiber. Regardless of the absolute power from the source (in dBm) the Power Meter is referenced to 0 dB. This also negates any losses from the test leads themselves.
- 2) (Right picture below) Now the Light Source and Power Meter are connected to the system under test using the same test fibers that have been referenced out. The loopback established in the Continuity Test earlier is still in place. Read the value on the power meter. It will be expressed in

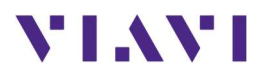

dB to indicate loss as compared to the reference test. We expect a negative value close to 0. Anything better than 3 dB of loss is passing.

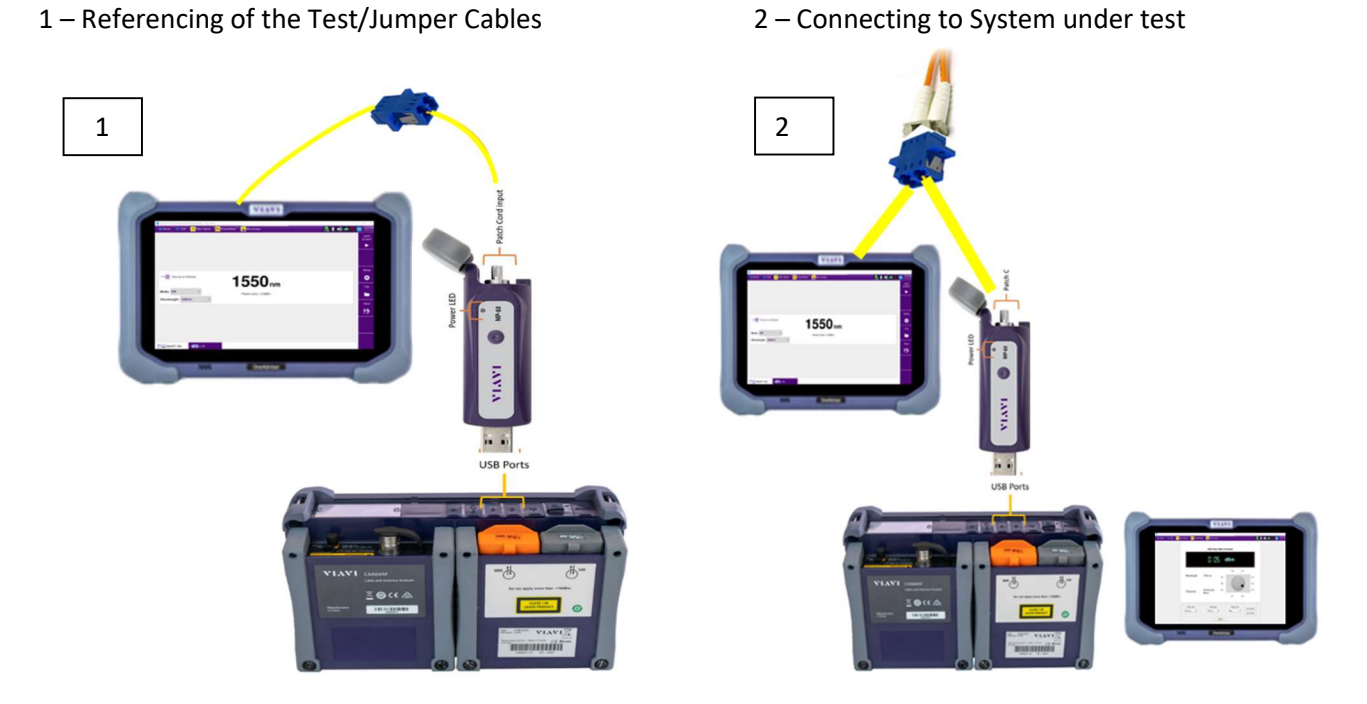

There are many Power Meters that could be used for this test. The one shown above is the MP-60A Power Meter plugged into the ONA-800. It is screen-less device with a USB connection to be plugged into a ONA-800 (display shown on left) in these illustrations. Both examples are passing because the result is that the loss is less than 3dB. Read that as NOT more negative than 3dB.

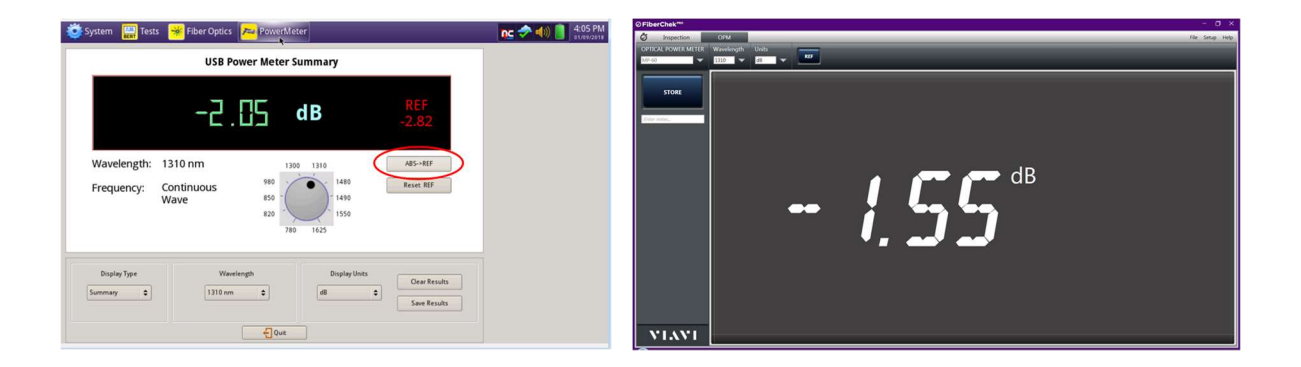

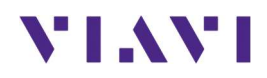

#### 5.4.2 Referencing Fiber Jumpers / Performing the Test

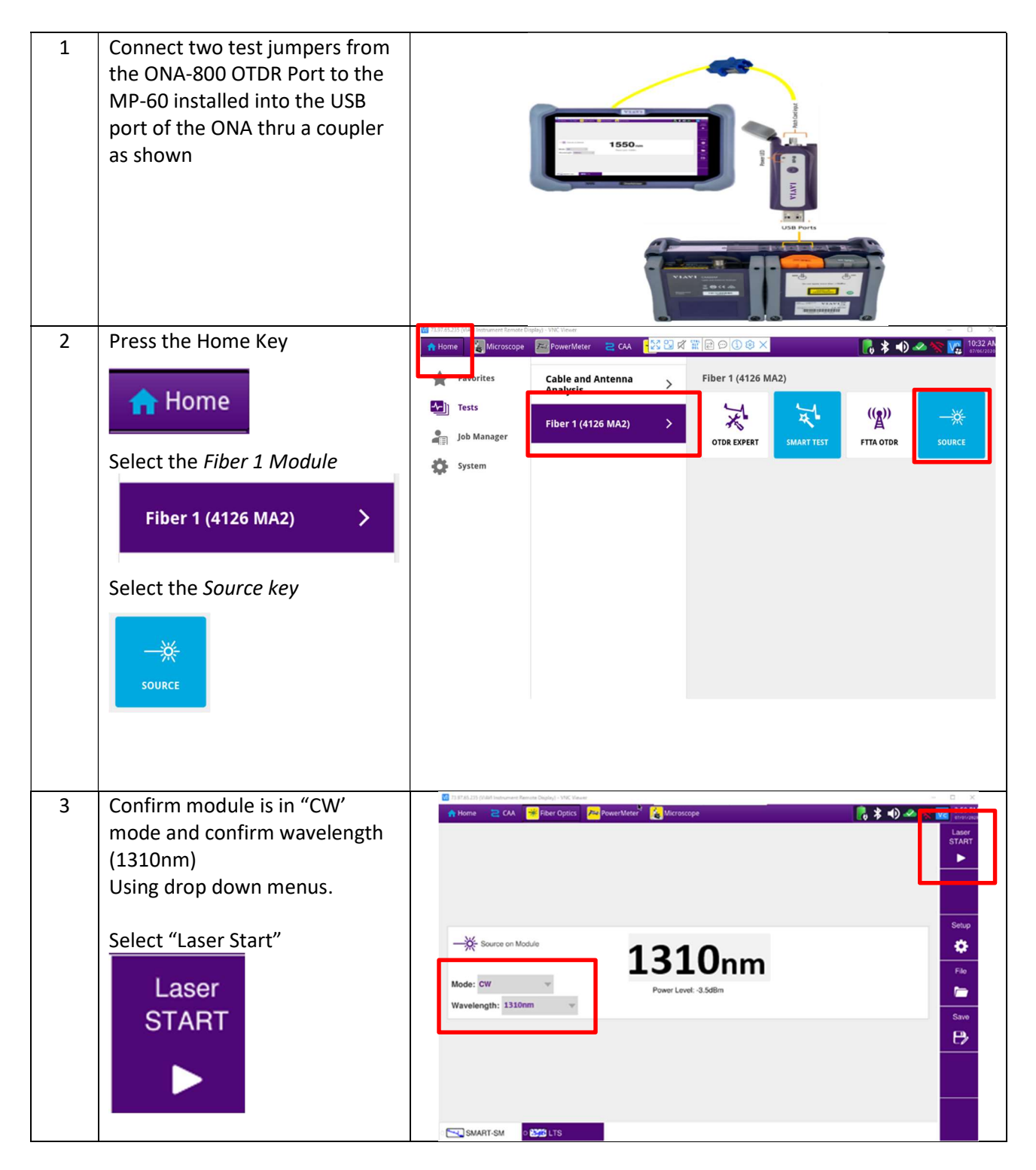

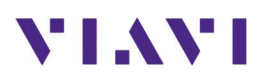

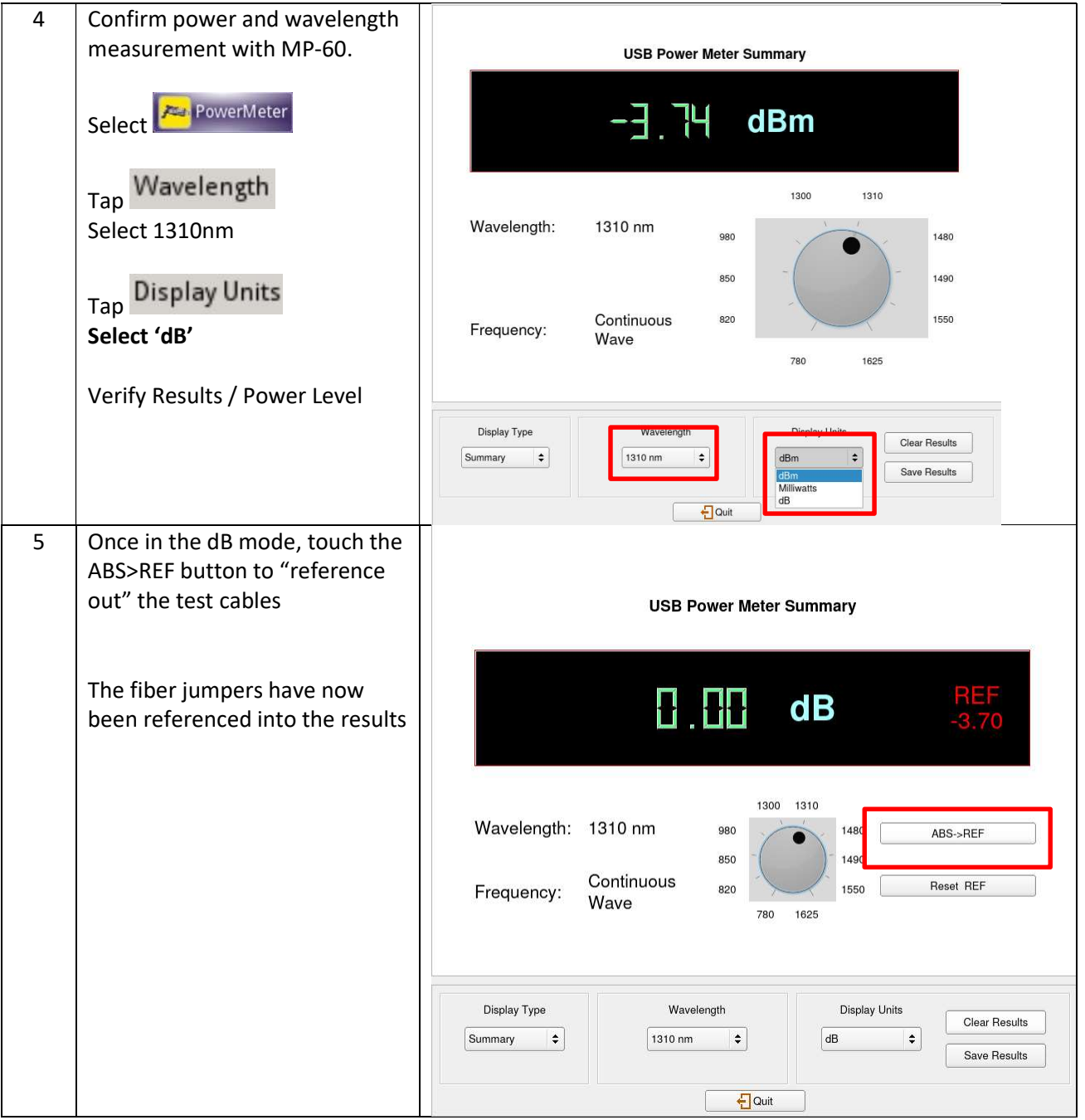

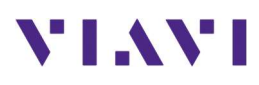

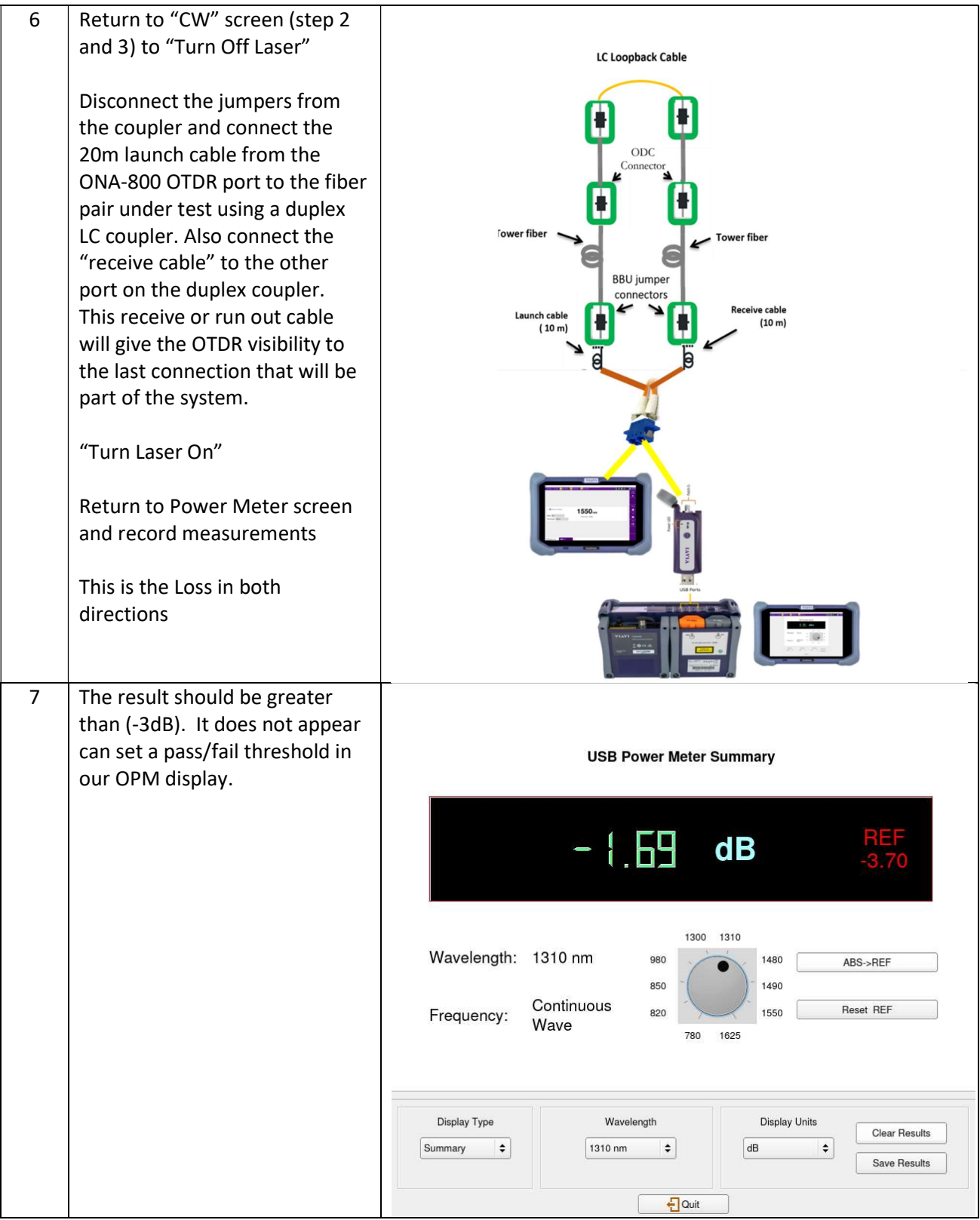

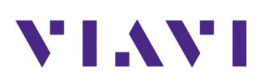

# 5.5 OTDR Testing

The following procedure describes the steps to perform OTDR analysis with the OneAdvisor.

#### 5.5.1 OTDR Test Overview

An OTDR sends thousands of very short pulses of light at designated wavelengths into the fiber under test. It detects the amplitude and time delay of both the scattering and the reflection of the light as it returns to the same interface. Through computations, an OTDR builds a picture of the loss characteristics of the fiber throughout its path. It then asserts the location and nature of events such as splices, bends, breaks, connectors and the fiber end. It also provides the aggregate loss of the fiber from start to end.

The Insertion Loss test described below can tell you if a fiber run is performing acceptably. If it fails your threshold (-3dB), you do not know where the problem or problems are. An OTDR provides location and magnitude of every contributor to the losses incurred in the fiber system. Thresholds can be set not just for total loss (dB) but for each contributing element.

Most Operators expect the following limits for events and measurements made by an OTDR

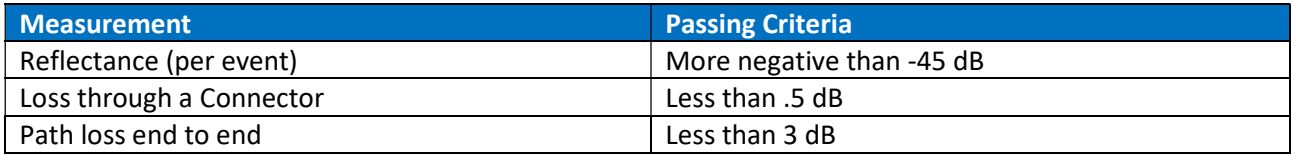

USEFUL INFORMATION: It is important to know the fiber distance from the DU connection to the RU connection. This is typically the length of the hybrid plus any jumpers. These parts are typically purchased at some standard length. When you run the OTDR test, you want to see the Test Set declare "End of Fiber" at a distance that correlates to the "as built" information for the system under test. A declaration of "End of Fiber" before that length indicates a connection is still open or there is a fiber break.

#### 5.5.2 Test Setup

Tower Macro Site - Single Mode Duplex Fiber - Macro sites are usually tested at the base of the tower at the BBU/DU. A 1310/1550 OTDR with a 10m (min) loopback cable at the top of the tower. The OTDR will test the duplex fiber from the BBU/DU to the top of the tower and back to the bottom.

# VI.WI

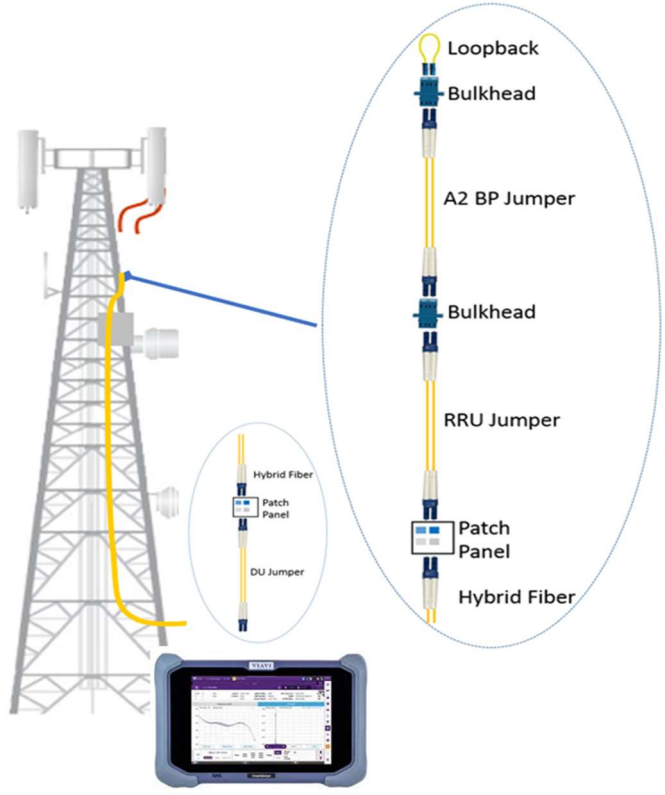

Test Setup – Testing from the Base of the Tower

## 5.5.3 Instrument Setup and Test - OTDR

Follow this procedure to set up a ONA-800 to run the Optical Time Domain Reflectometer (OTDR). The picture below is of a ONA-800 with an OTDR module attached. The port of the OTDR module is covered with a green dust protector indicating that an Angled Physical Contact (APC) connector is used on the port.

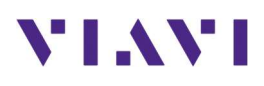

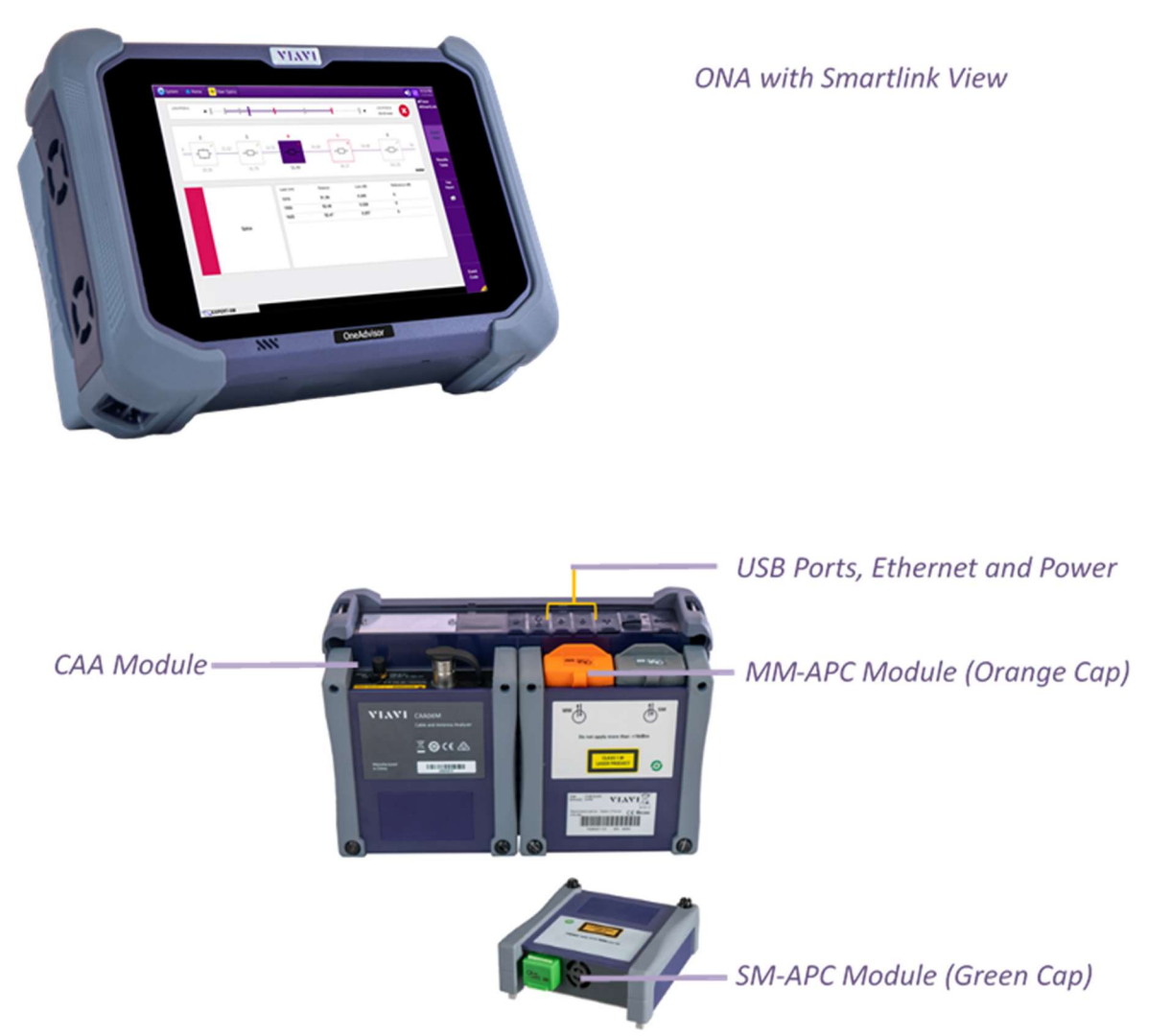

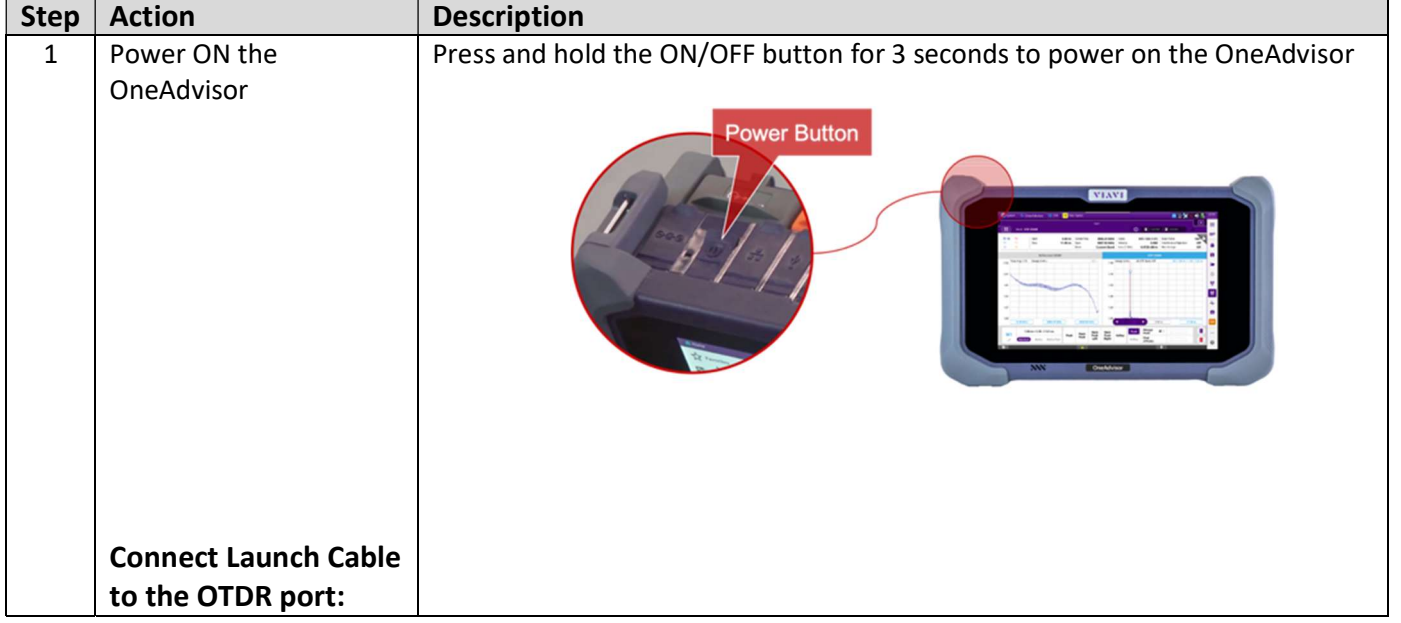

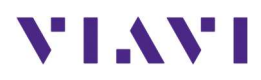

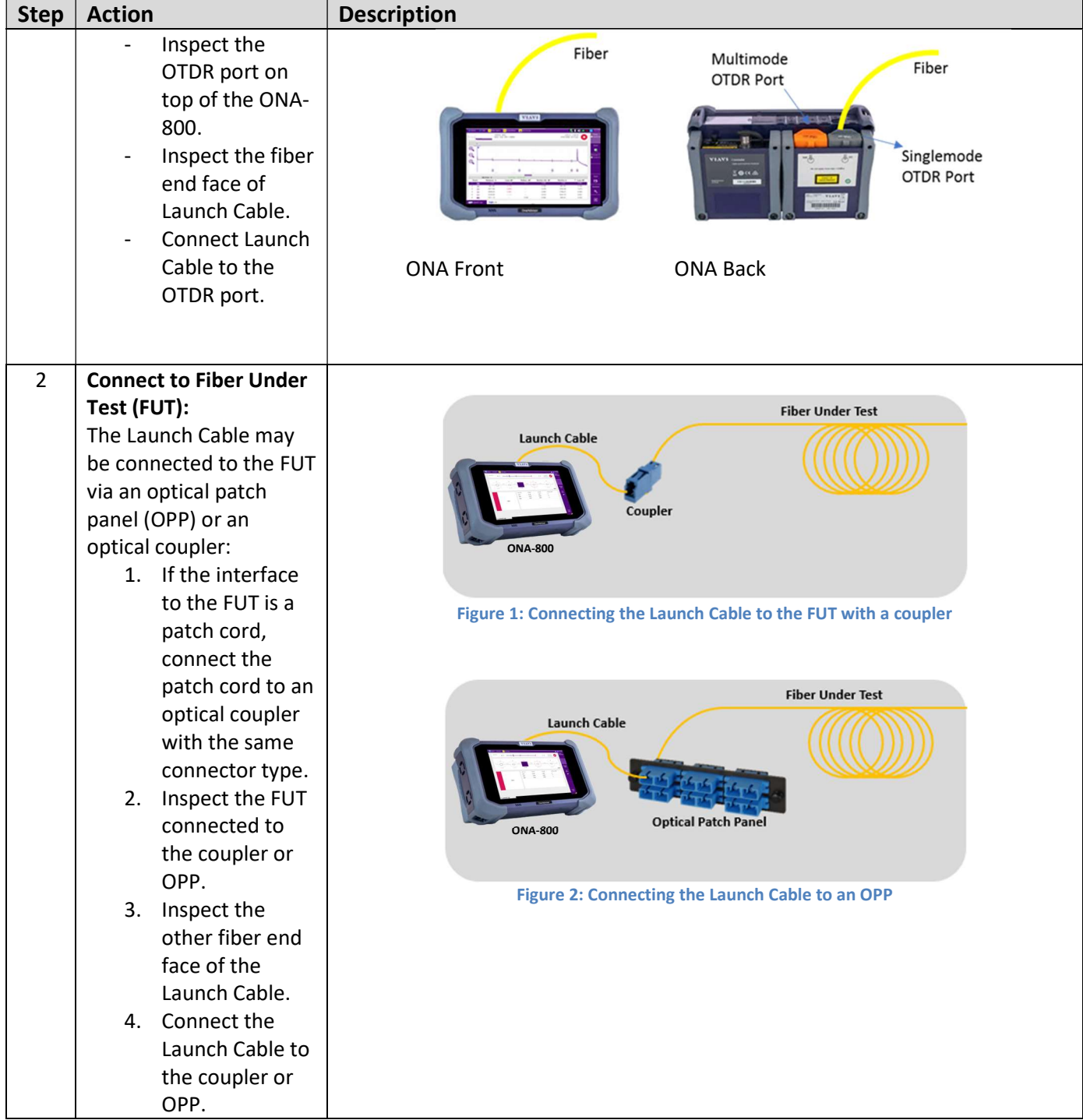

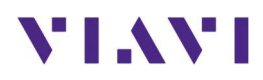

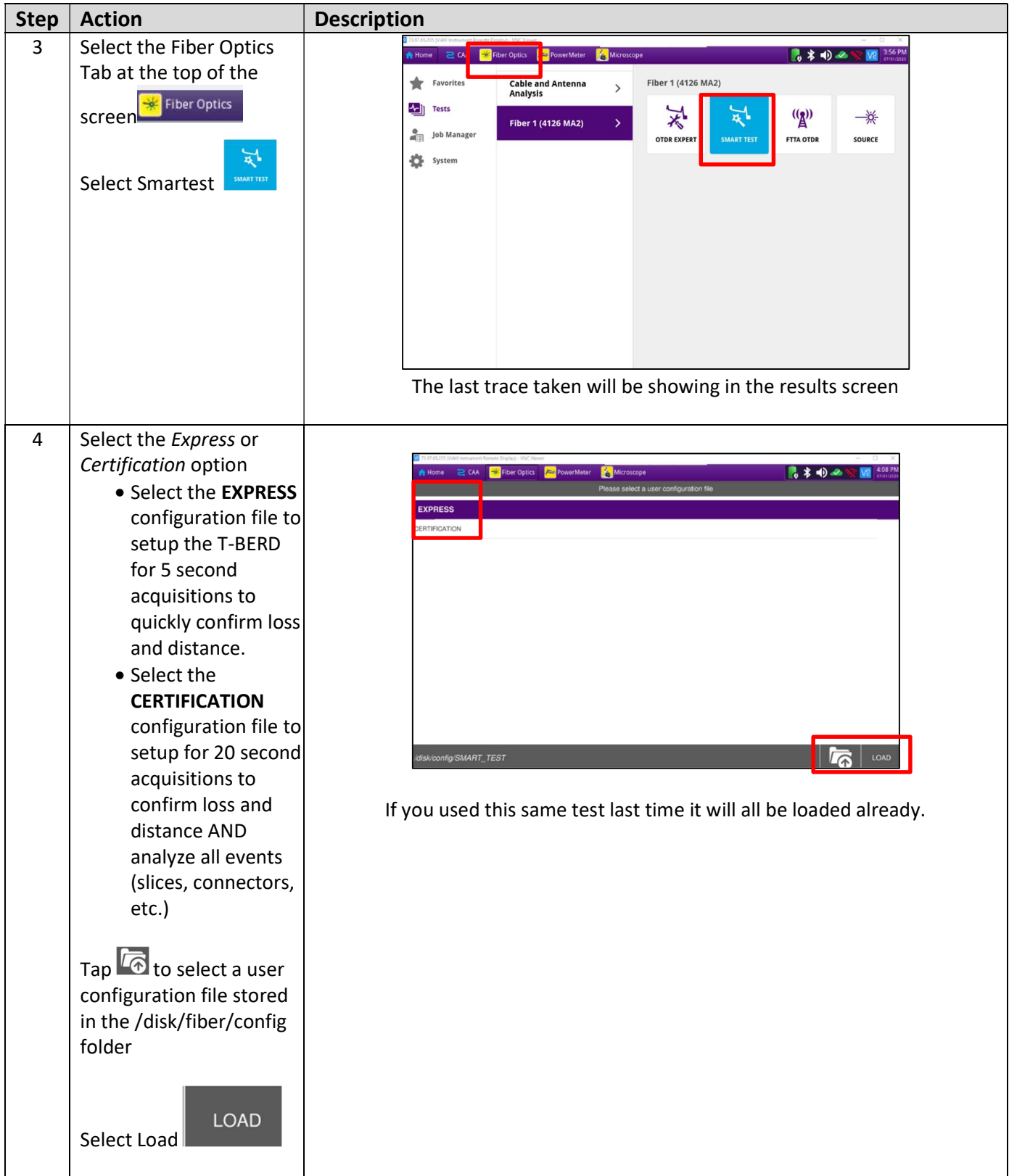

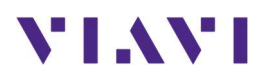

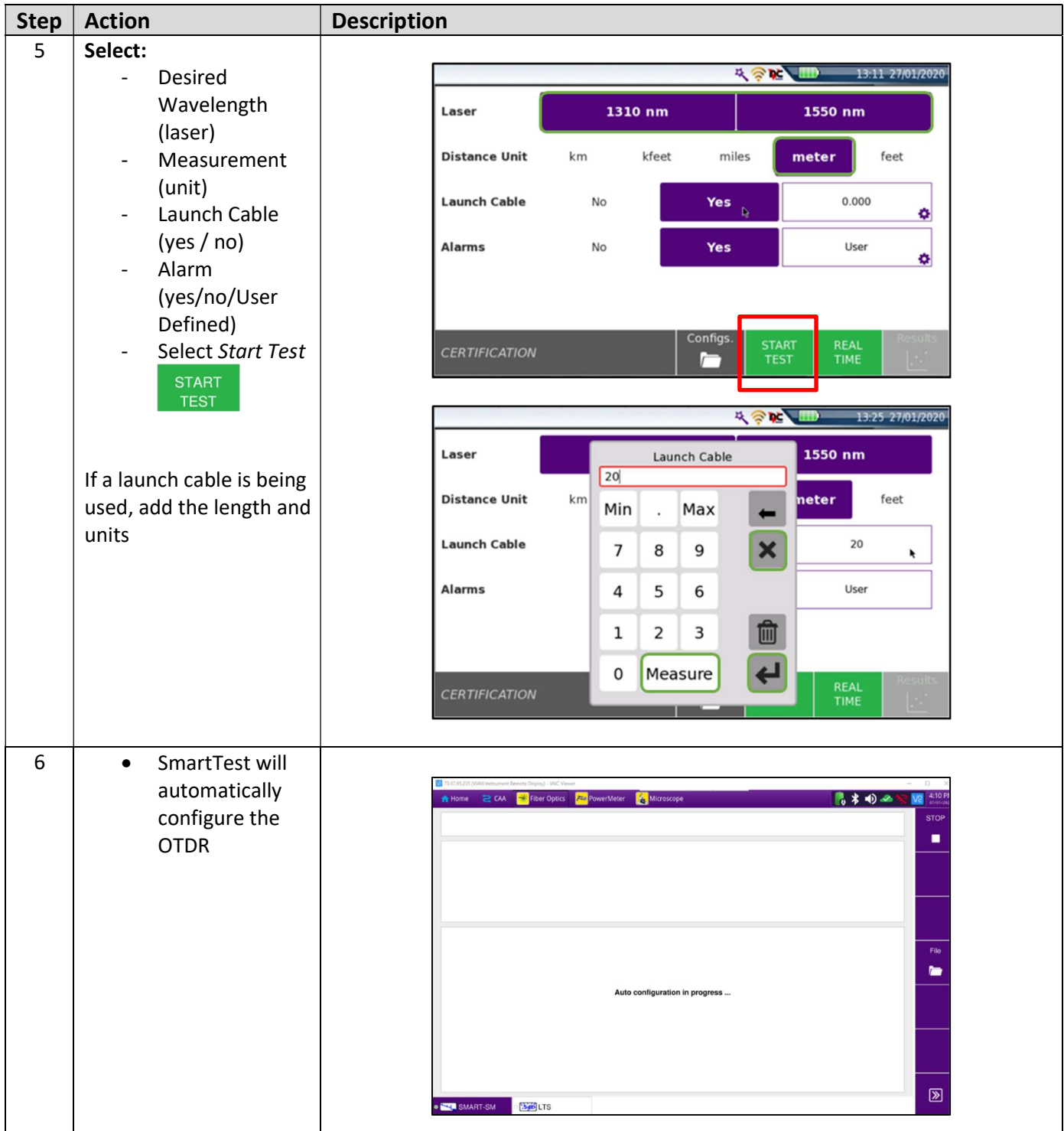

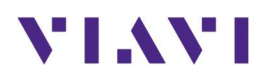

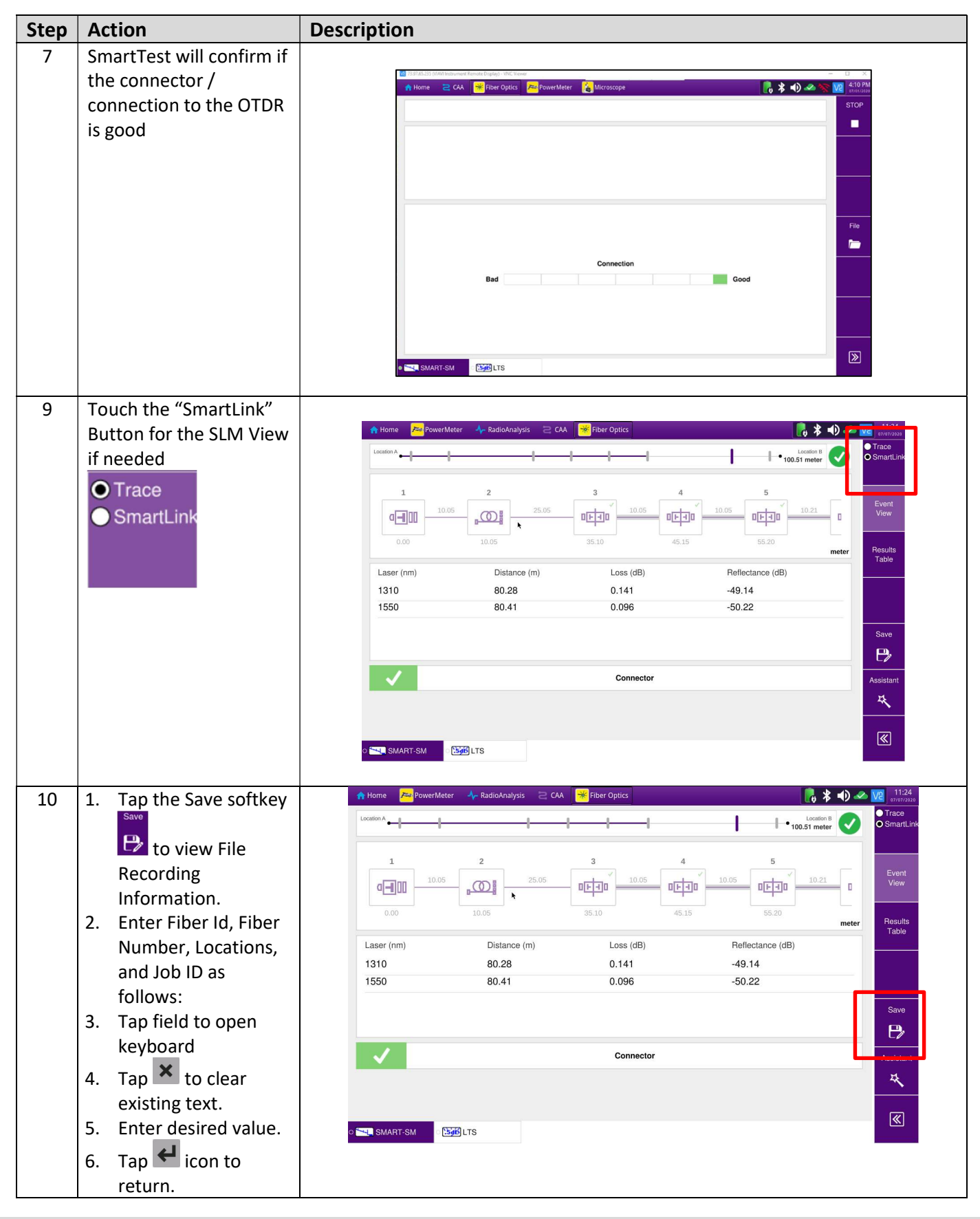

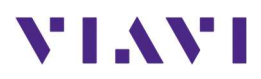

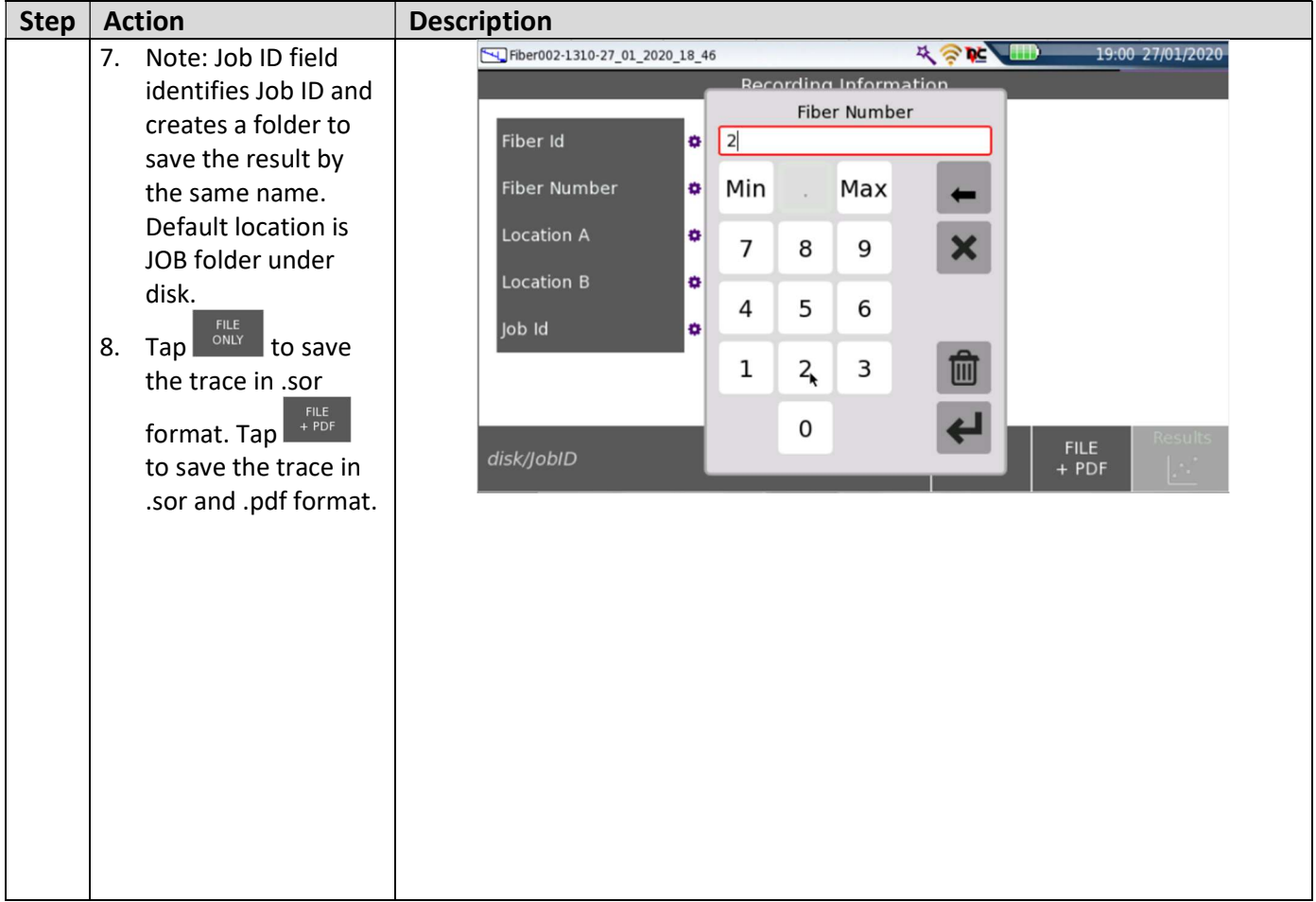

## 5.6 Cable and Antenna Testing

#### 5.6.1 Return Loss, VSWR and Distance to Fault Overview

Return loss is a measure of VSWR (Voltage Standing Wave Ratio), expressed in decibels (db). The return-loss is caused due to impedance mismatch between two or more circuits. For a simple cable assembly, there will be a mismatch where the connector is mated with the cable. There may be an impedance mismatch caused by nick or cuts in a cable. Also, the material properties as well as the dimensions of the cable or connector plays important role in determining the impedance match or mismatch. A high value of return-loss denotes better quality of the system under test (or device under test). For example, a cable with a return loss of 21 db is better than another similar cable with a return loss of 14 db, and so on.

Voltage Standing Wave Ratio simply put is the ratio of the maximum to the minimum voltage of a standing wave (which is the instantaneous sum of incident and reflected waves). Ideally, 100% of the incoming signal should pass through the component without any reflection, in which case, there would be no standing wave (1:0). A 1:5 VSWR (or mismatch) equals a return loss of 13.98dB for example.

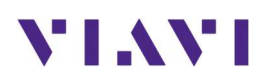

Return Loss / VSWR measurement characterizes the performance of the overall system. If either of these is failing, the DTF measurement can be used to troubleshoot the system and locate the exact location of a fault.

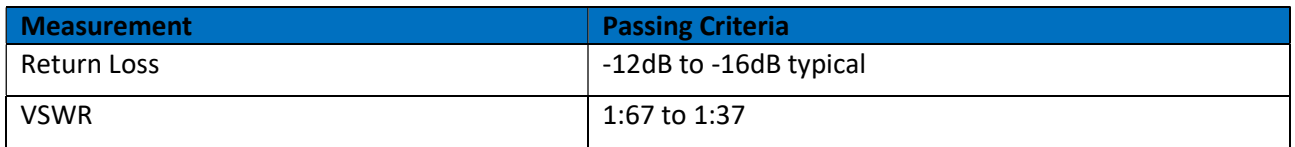

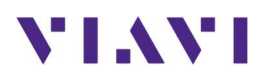

### 5.6.2 Initial Setup

The following procedure describes the initial setup of cable and antenna analysis, including turn-up and connectivity.

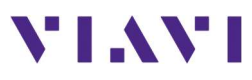

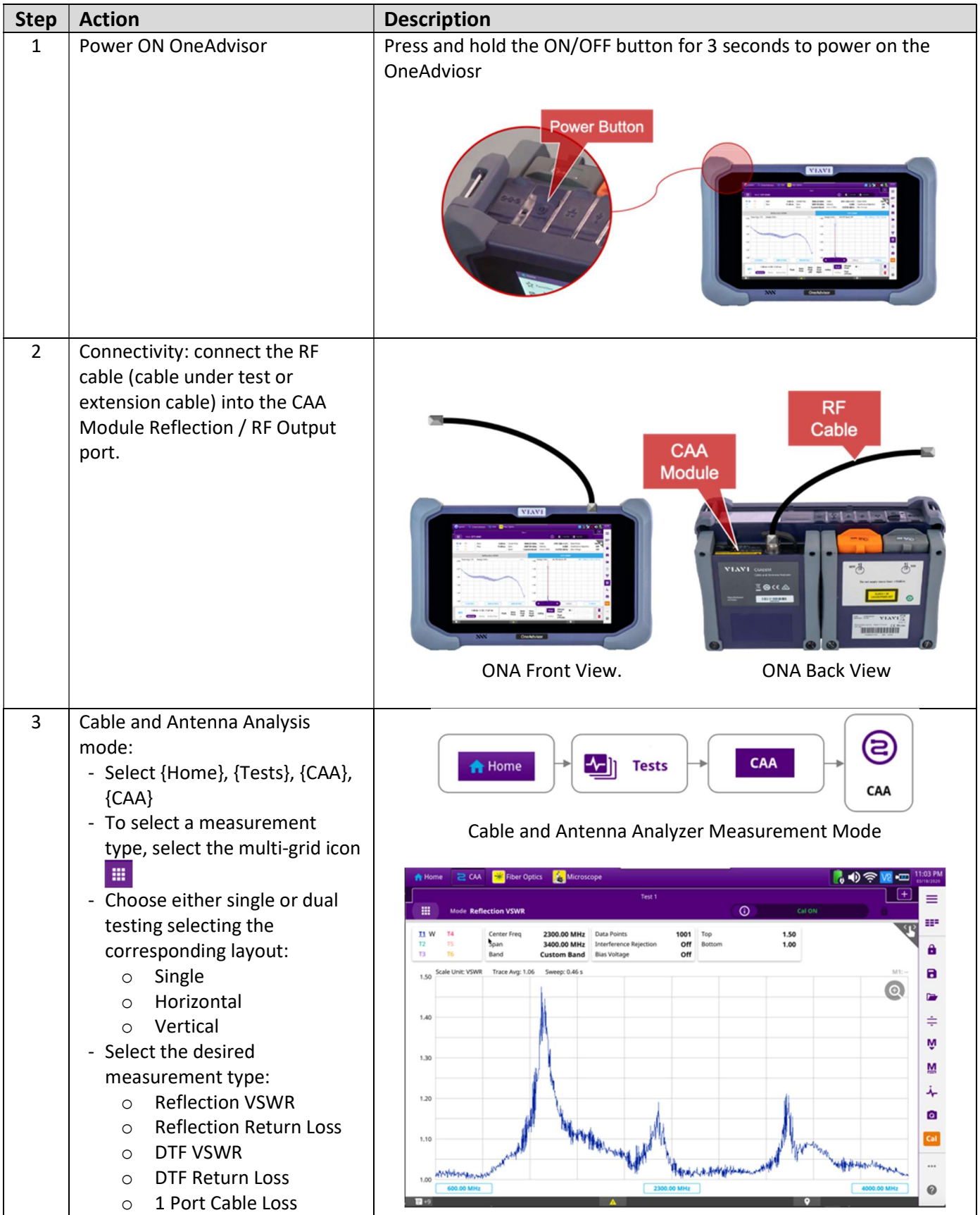

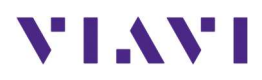

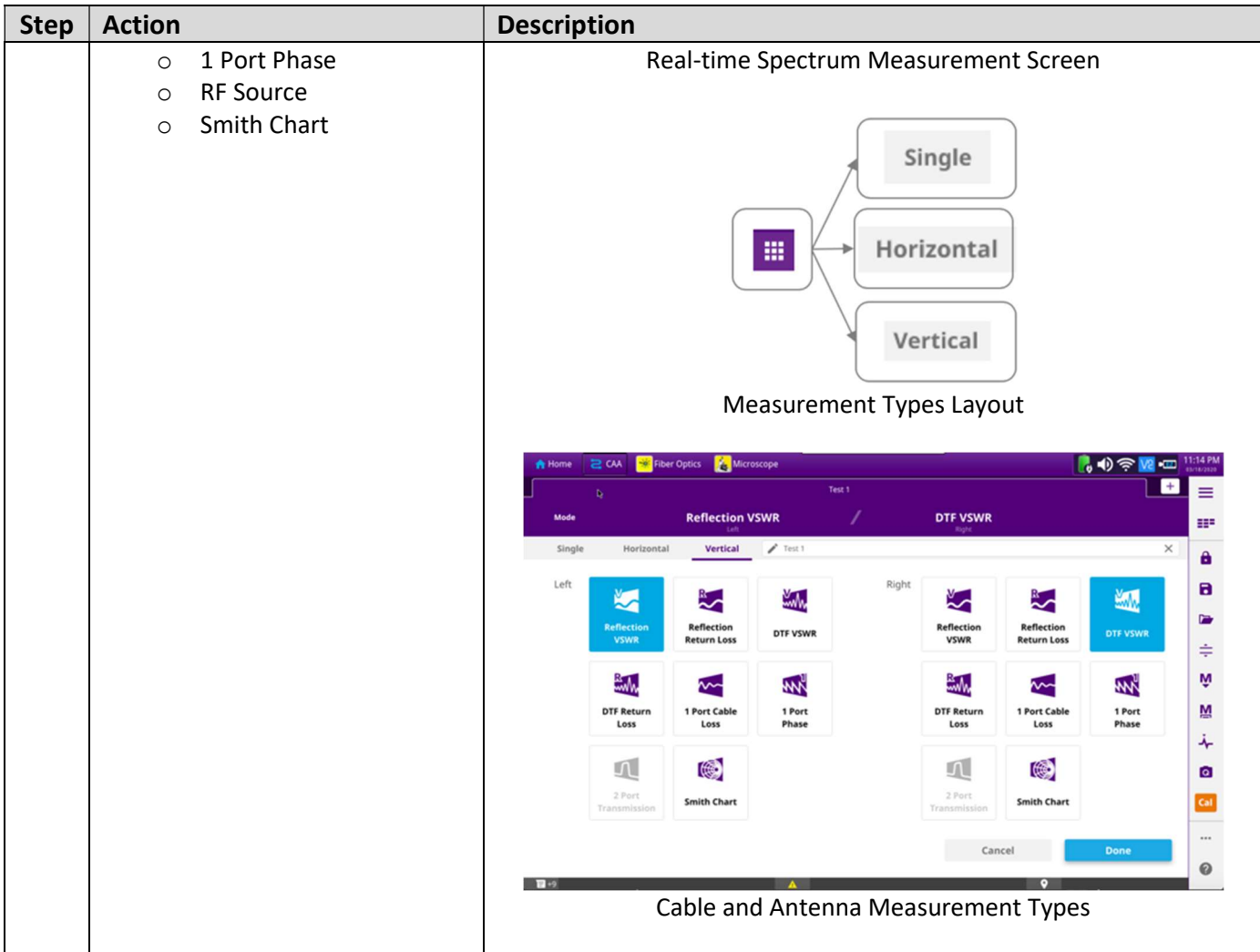

### 5.6.3 RF Reflection Test

The following procedure describes the steps to perform reflection tests (Return Loss or VSWR) with OneAdvisor.

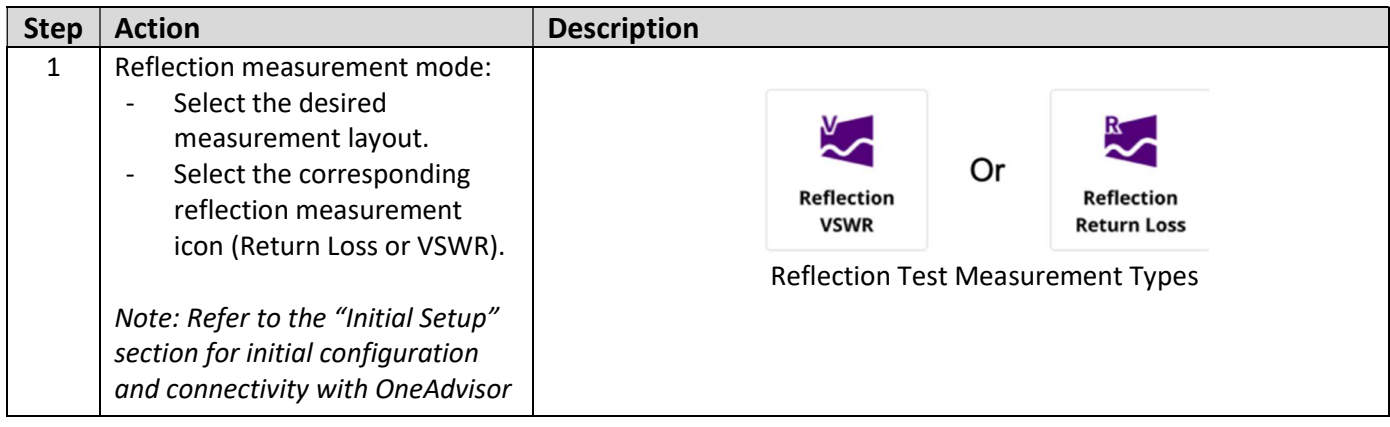

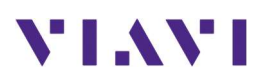

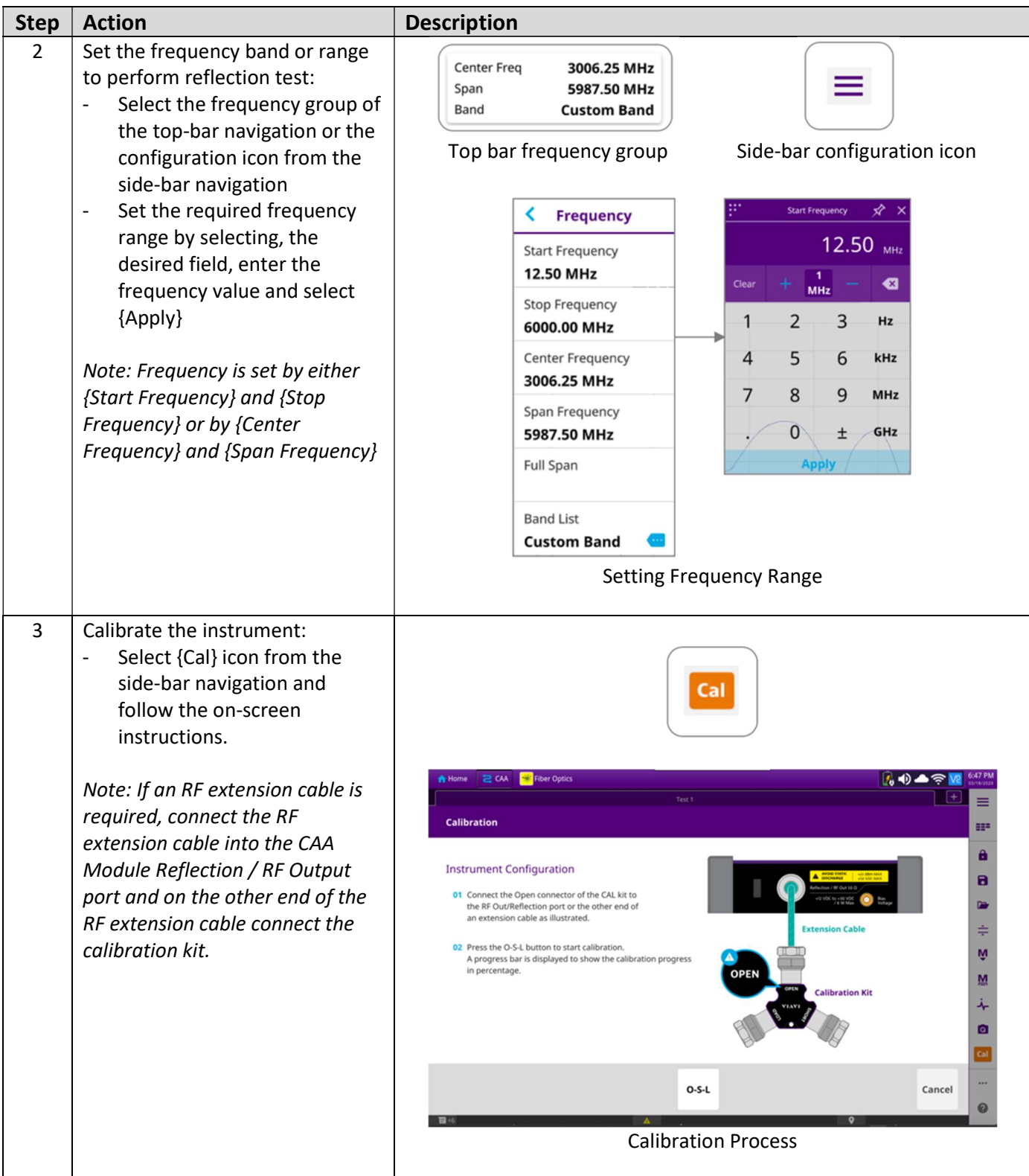

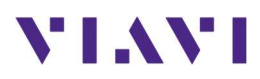

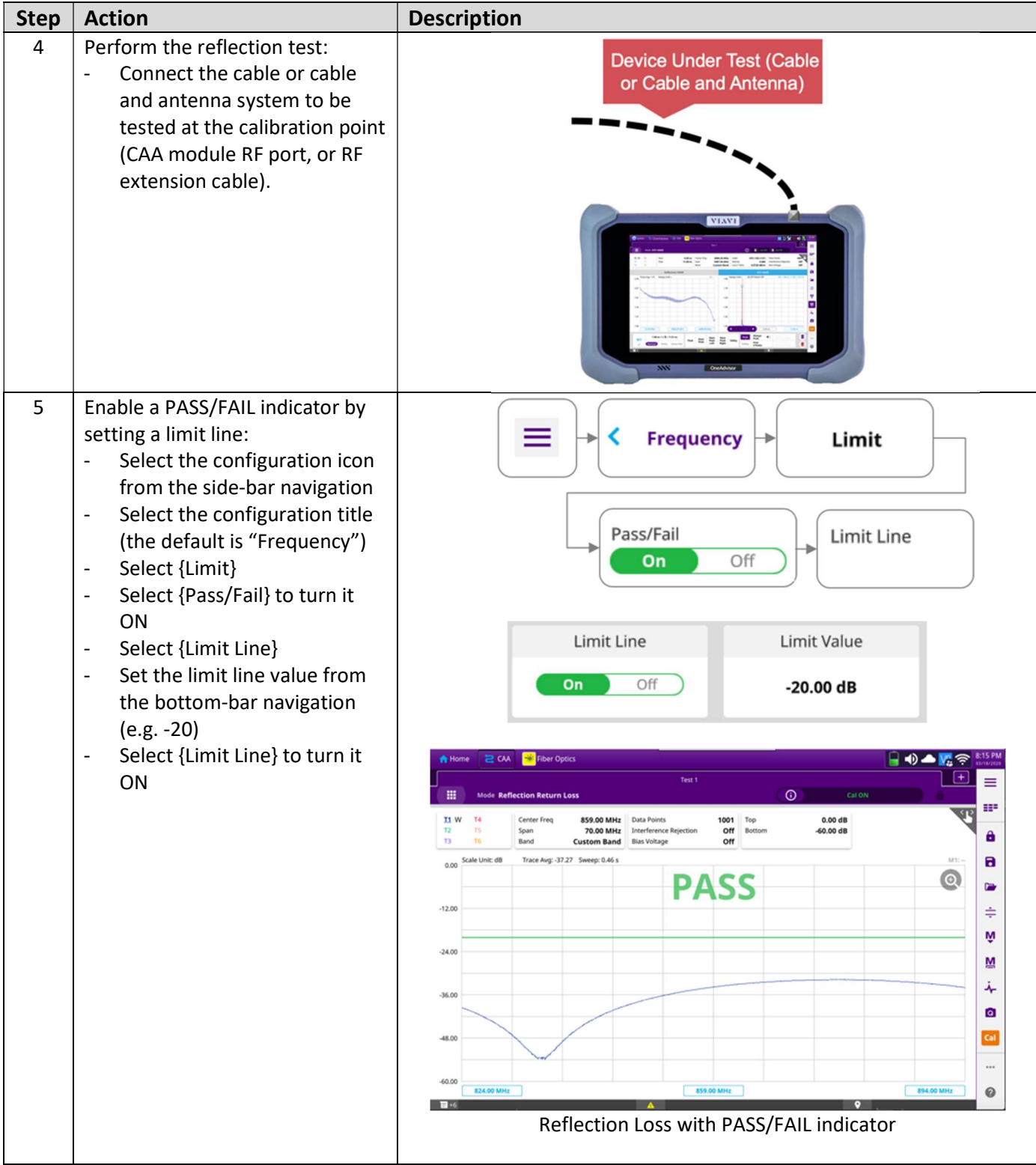

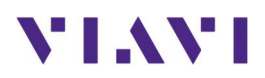

## 5.6.4 RF Distance to Fault (DTF)

The following procedure describes the steps to perform distance to fault tests (Return Loss or VSWR) with OneAdvisor.

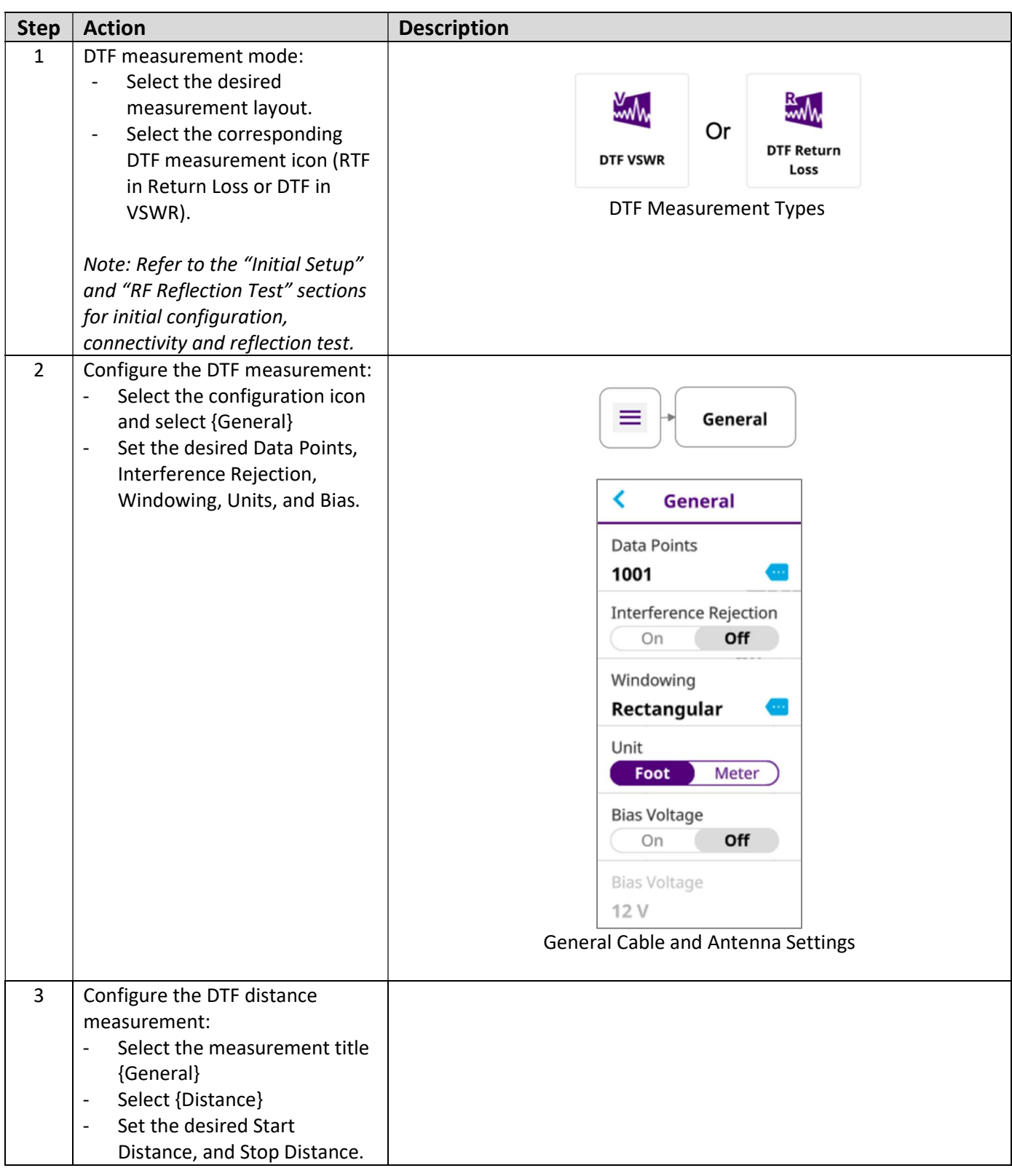

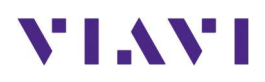

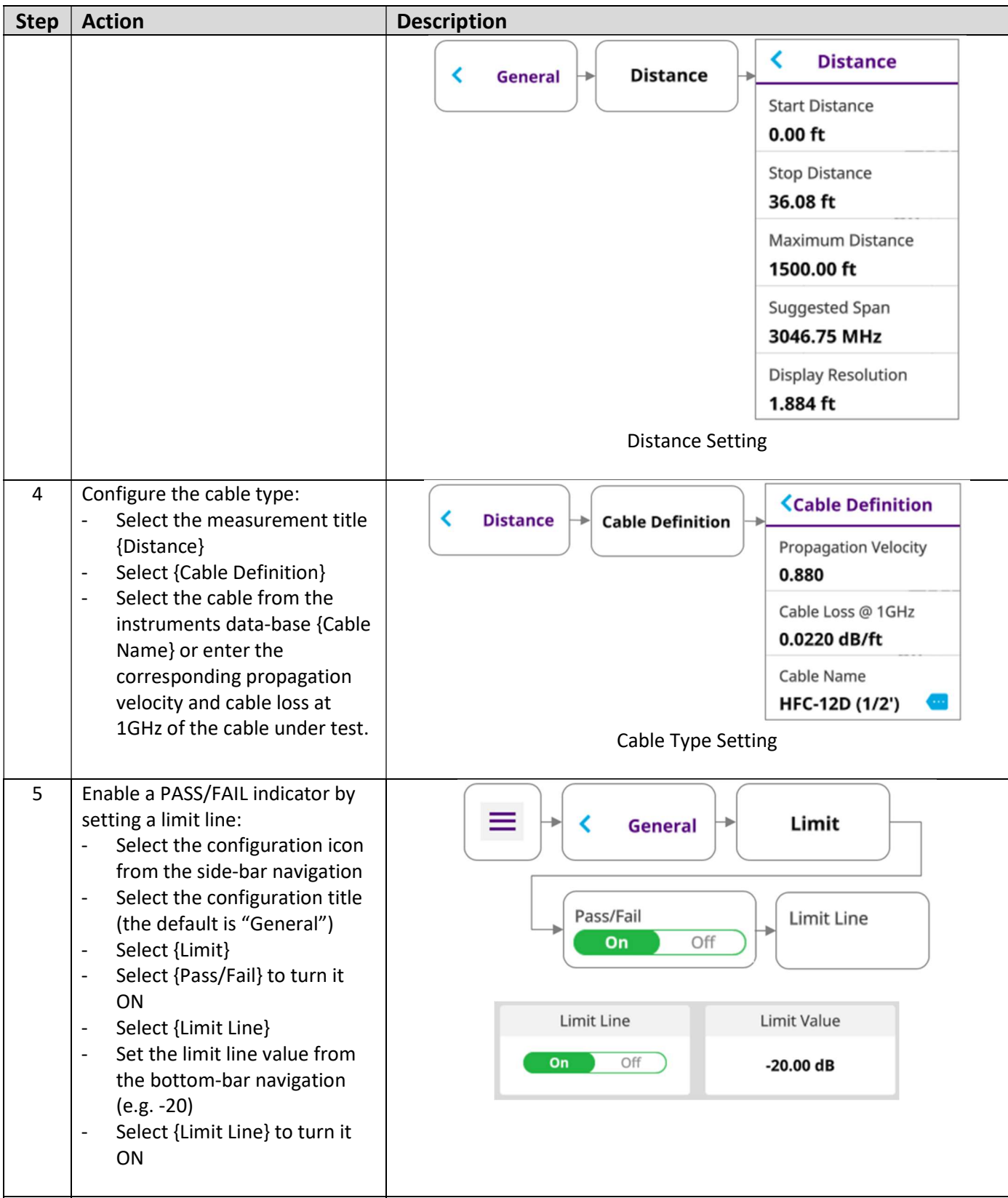

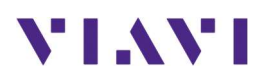

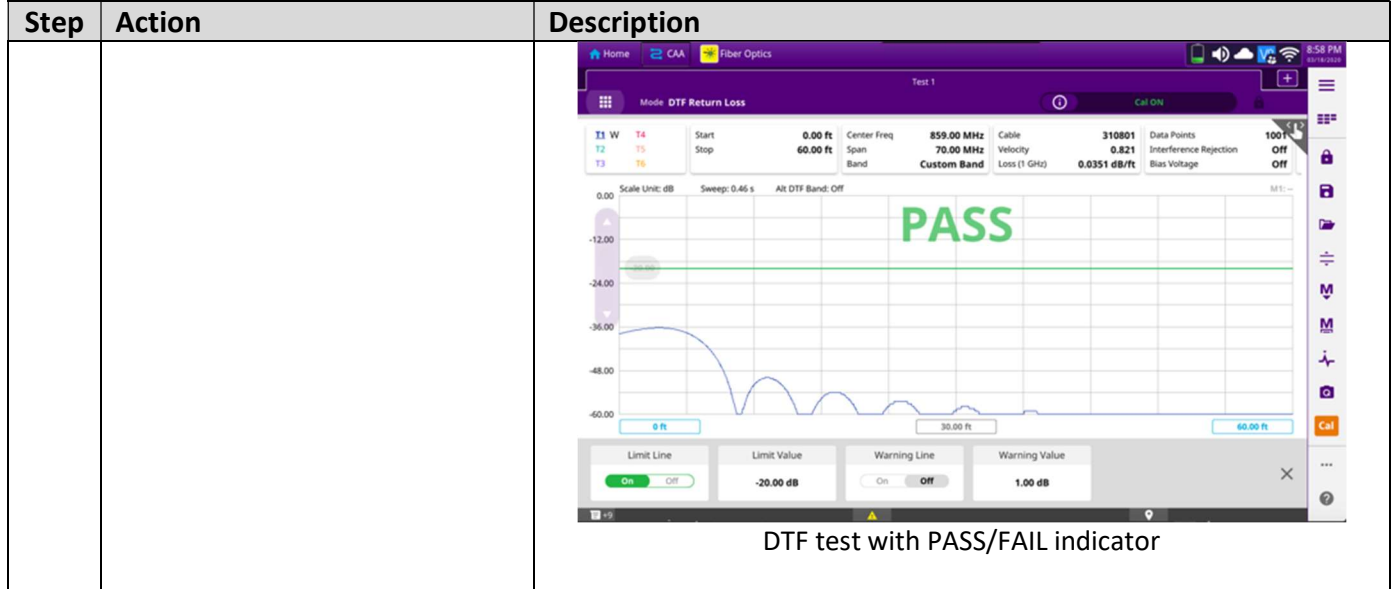

## 5.6.5 RF Cable Loss

The following procedure describes the steps to perform cable loss tests with OneAdvisor.

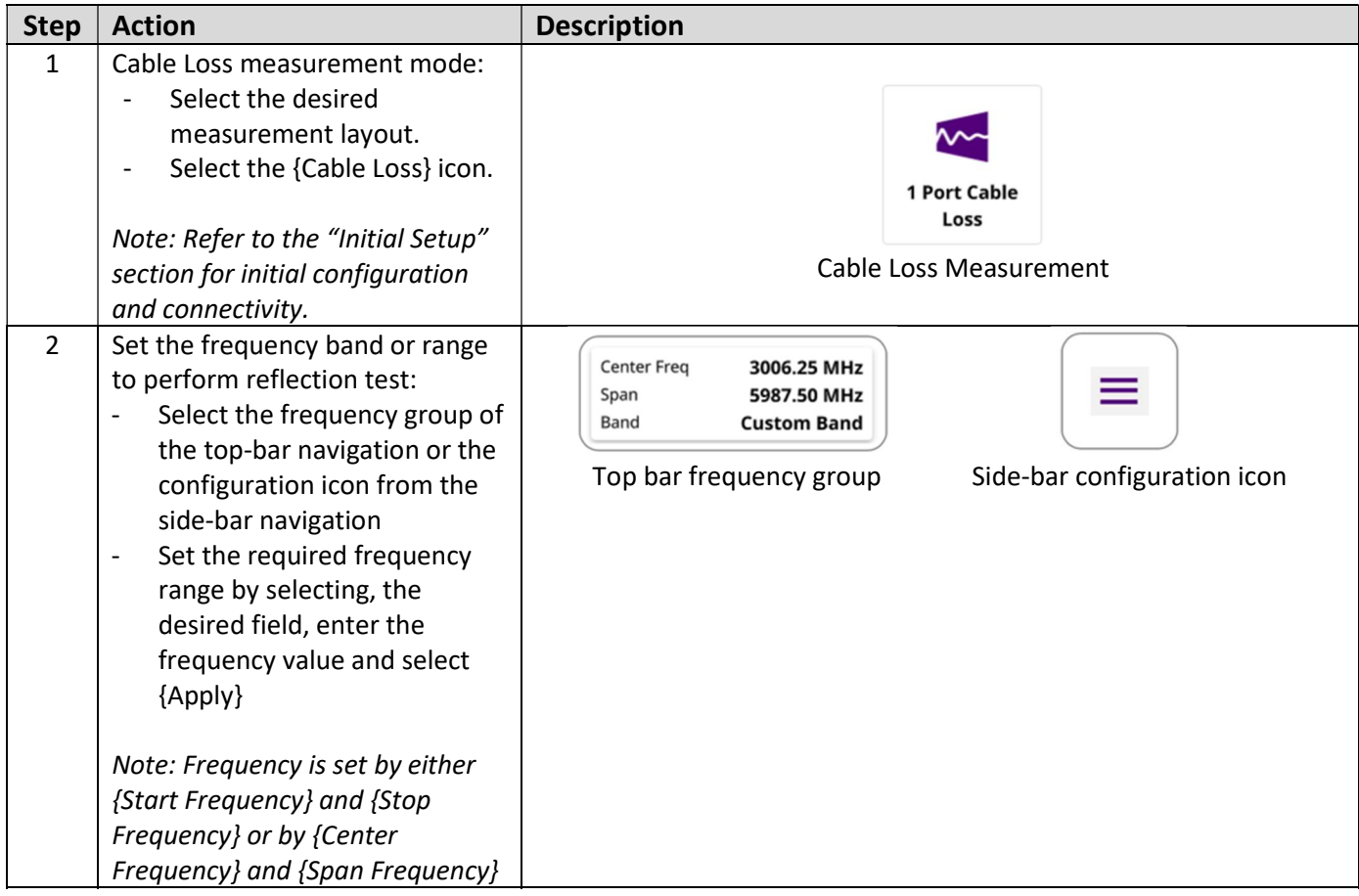

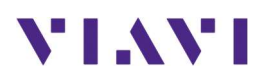

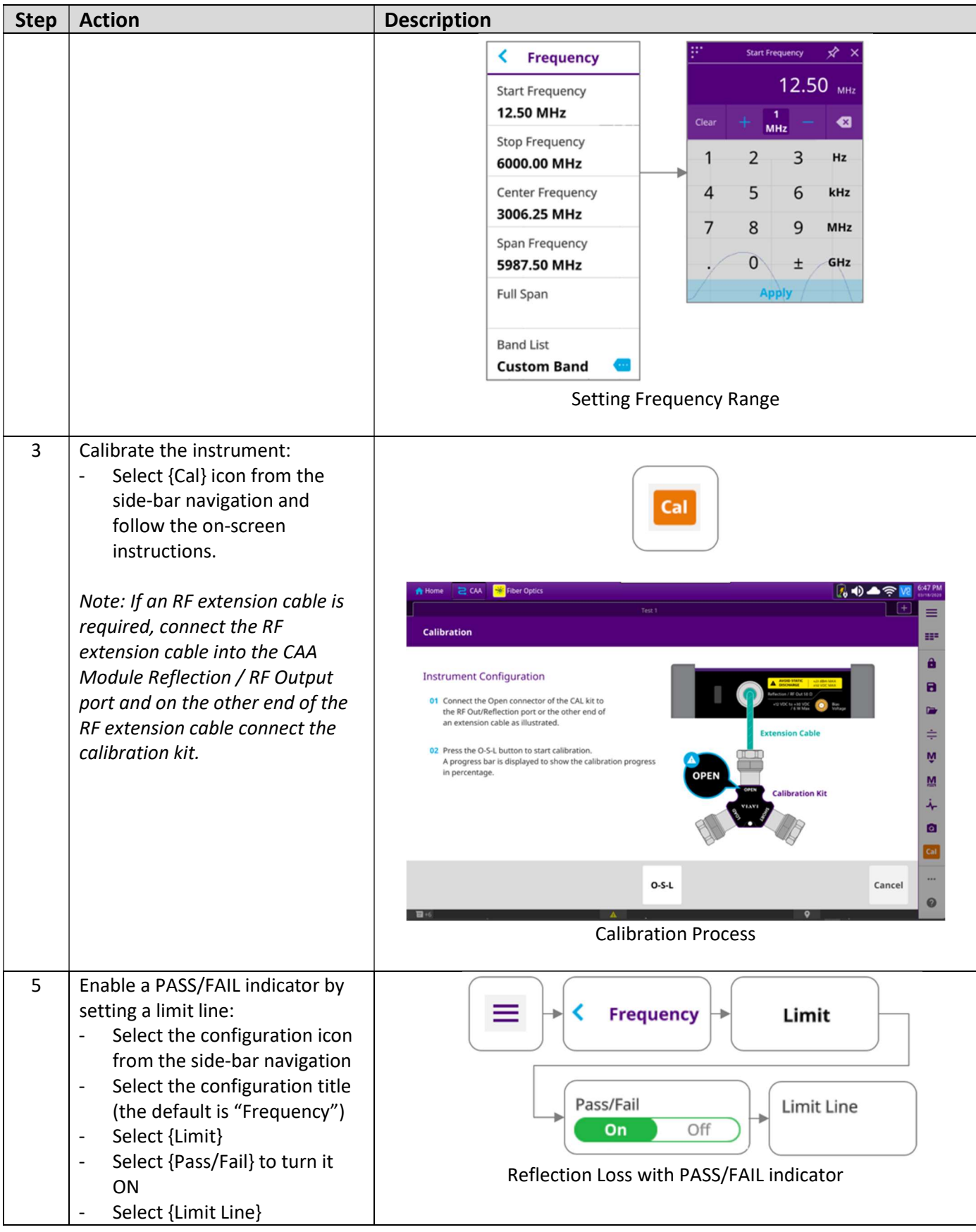

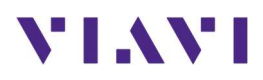

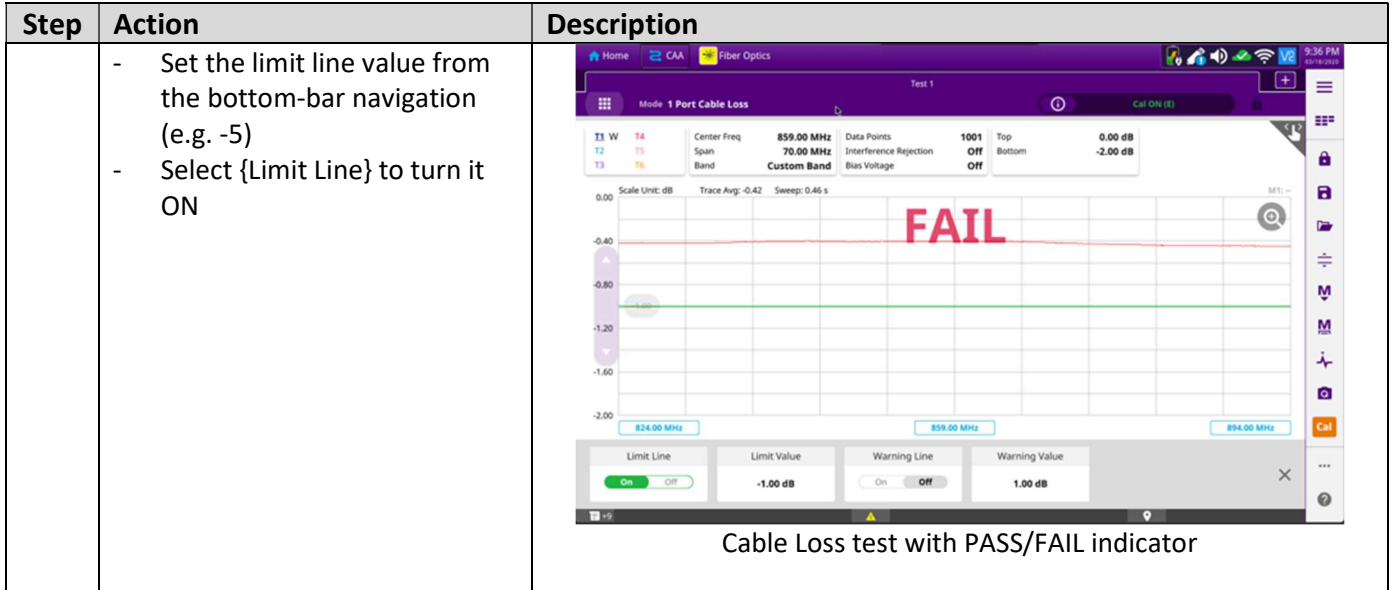

#### 5.6.6 Save Measurement Results

The following procedure describes the steps to save measurement results with OneAdvisor

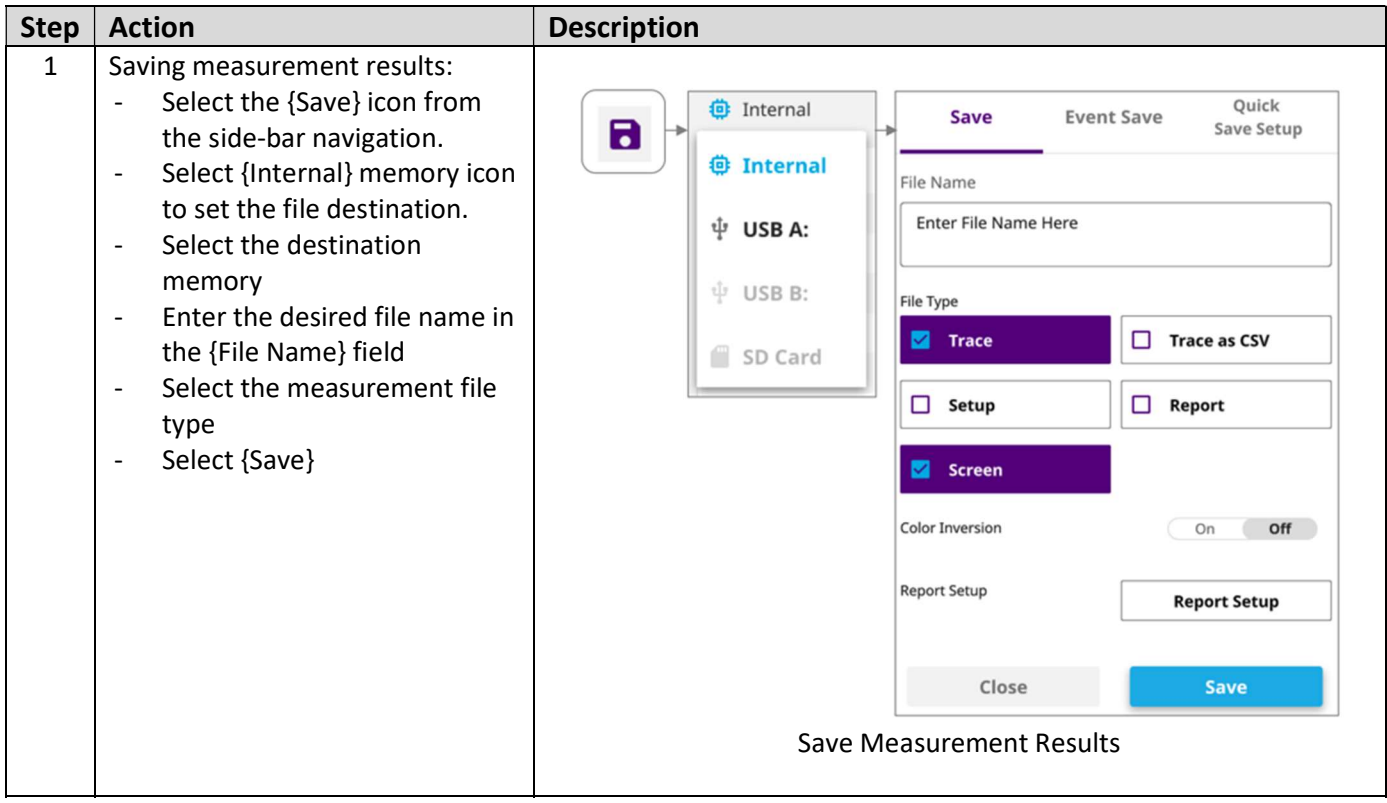

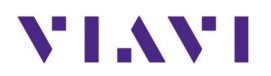

# 6. Remote Control

You, a co-worker, and/or VIAVI Tech Support personnel can collaborate on test set-up and/or results interpretation quite efficiently via Smart Access Anywhere.

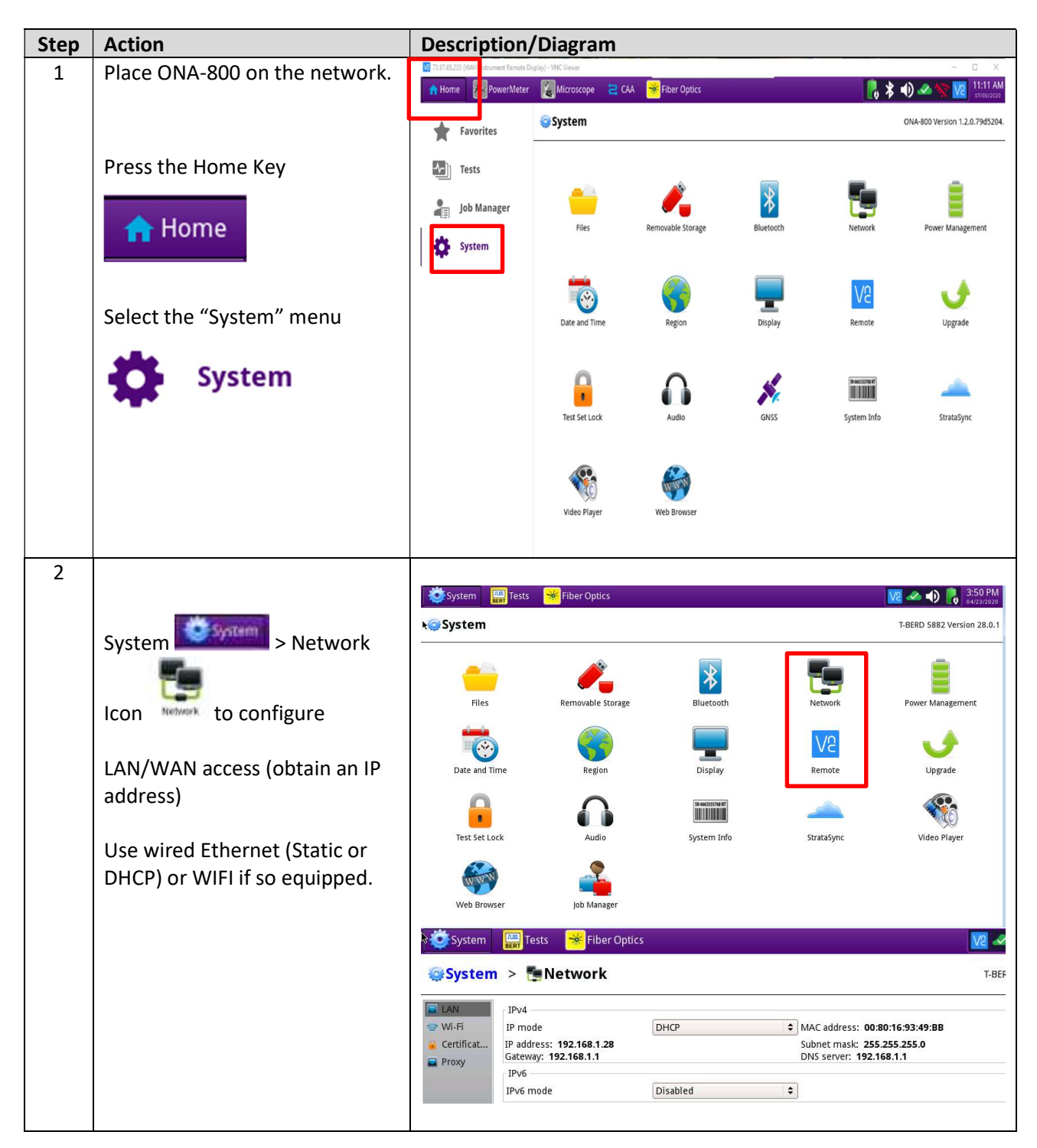

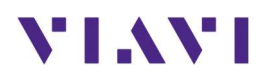

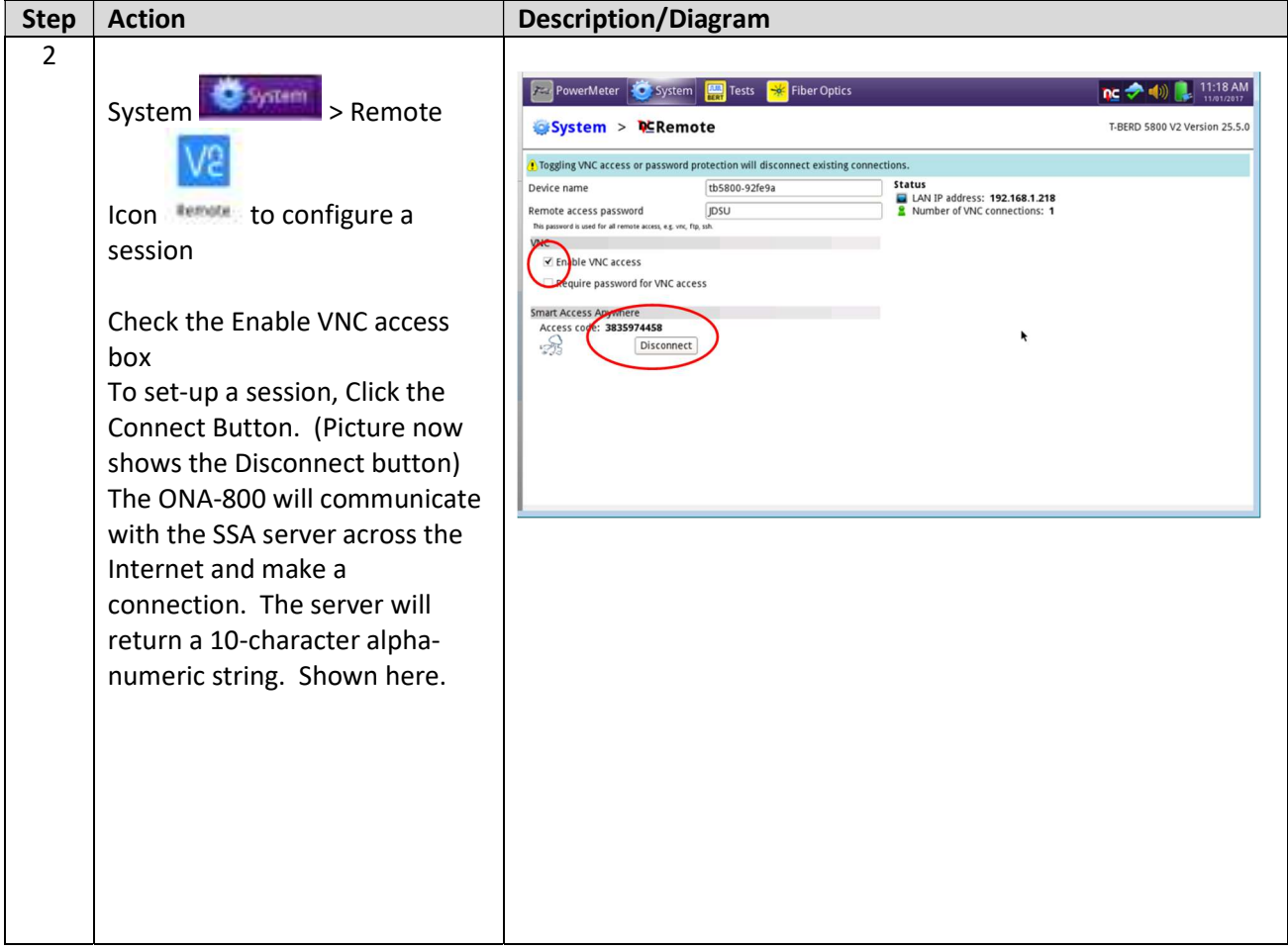

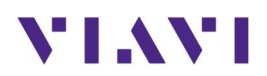

# 7. Technical Support

Technical support is provided by:

- Phone: 1-844-GO-VIAVI (1-844-468-4284) options 3-2-3
- **Email:** diagnostics.tac@viavisolutions.com

Regularly new firmware updates for the CellAdvisor 5G are released and it is recommended to keep the instrument in the latest firmware to provide all the enhancements and bug fixes.

- For firmware updates go to: http://celladvisor.updatemyunit.net/
- For additional information of cell site test go to: http://www.viavisolutions.com/en/products/network-test-and-certification/cell-site-test